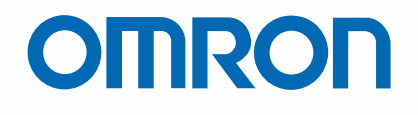

# **NS-Bedienterminals**

Die HMI, auf die Sie sich verlassen können

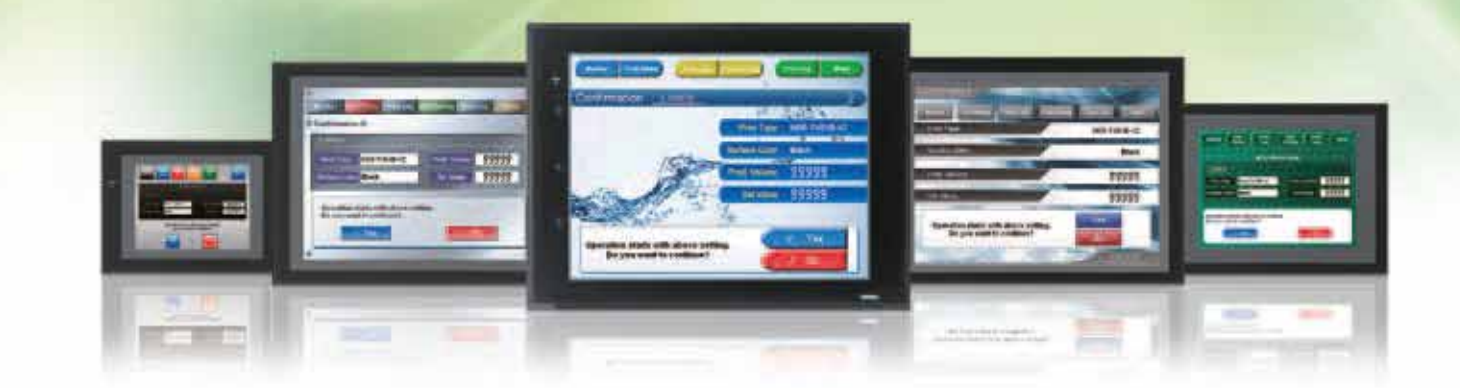

» Bewährte Zuverlässigkeit

» Beste Lösung

» Maschinen-Management

**& POH** 

CONSULTING DISTRIBUTOR

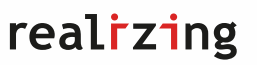

POHL Electronic GmbH

Eduard-Maurer-Straße 11a · 16761 Henrigsdorf<br>Tel. +49 3302 81893-0 · Fax +49 3302 81893-99<br>www.pohl-electronic.de · info@pohl-electronic.de

# Bedienen mit Fingerspitzengefühl

*Expandierende Märkte in aufstrebenden Ländern, kurze Produktzyklen und vielfältige Kundenbedürfnisse sind nur einige der Faktoren, die im produzierenden Gewerbe zu dramatischen Veränderungen geführt haben. Um sich im schwierigen Wettbewerb auf dem Weltmarkt zu behaupten, müssen Sie auf branchenspezifische Veränderungen stets frühzeitig reagieren, die Bedürfnisse der Anwender genau verstehen und unterschiedliche Formen der Wertschöpfung anbieten. Omron wird Sie bei der Erfüllung der sich schnell* 

*wandelnden Kundenbedürfnisse unterstützen. Dafür stehen die drei Schlüsselworte von NS-Bedienterminals.*

## Entwicklungsfortschitt für Ihre Maschinen

#### **Die Beste Lösung**

Omron bietet nun eine noch weiter optimierte Anpassung an Omron Steuerungen und Komponenten und ermöglicht damit einen zukunftsweisenden Entwurfsprozess für die Herstellung attraktiver Maschinen.

#### **Maschinen-Management**

Durch die NS-Bedienterminals werden aus den einfachen Maschinen-Bedienpanels moderne Werkzeuge des Maschinen-Managements.

#### **Bewährte Zuverlässigkeit**

Die NS-Bedienterminals verfügen über eine bewährte Technologie, die Ihren Maschinen ein höheres Maß an Zuverlässigkeit verleiht.

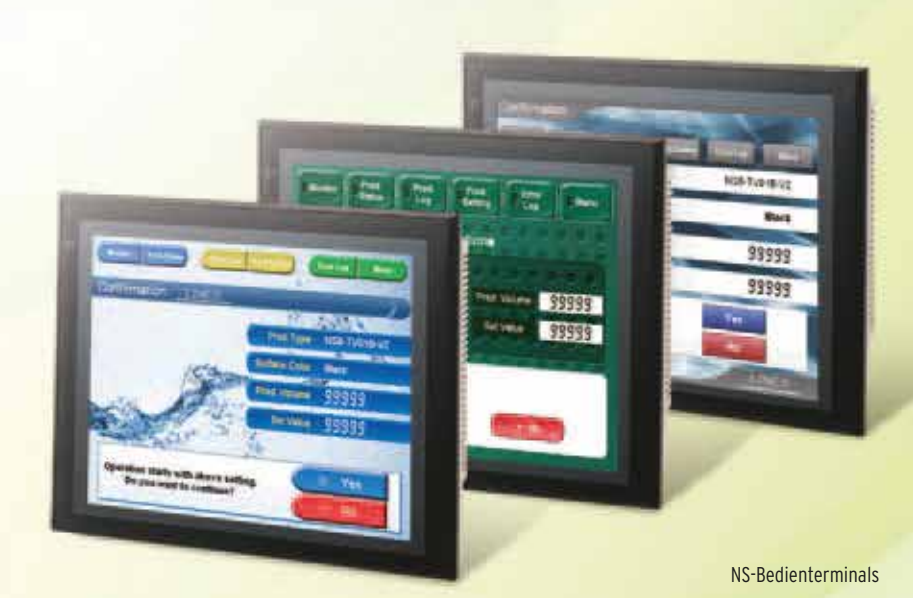

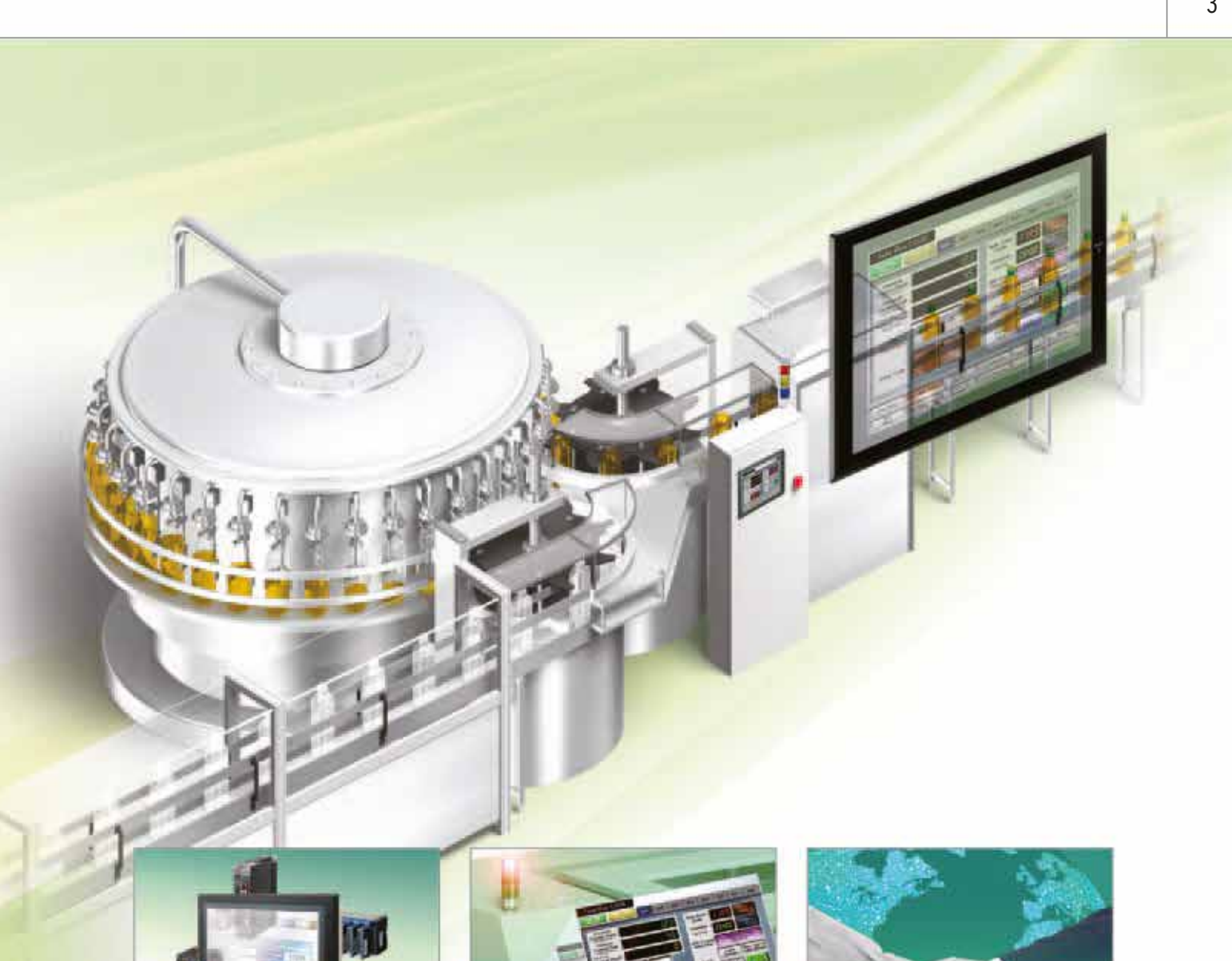

#### **Die bestmögliche Lösung**

Der Arbeits- und Kostenaufwand für den Anschluss an Omron-Steuerungen und -Komponenten wurde deutlich reduziert. Das Ergebnis ist eine unglaubliche Vielzahl an Leistungsmerkmalen, die nur bei Standardisierung durch einen Hersteller möglich ist. In Verbindung mit NJ-Maschinencontroller kann der Konstrukteur die vom Anwender benötigten Leistungsmerkmale schnell umsetzen. Unterstützt wird er dabei durch eine verbesserte Fehlerdiagnose und eine strukturierte Programmierung mit Datenstrukturen und anderen neuen Datentypen.

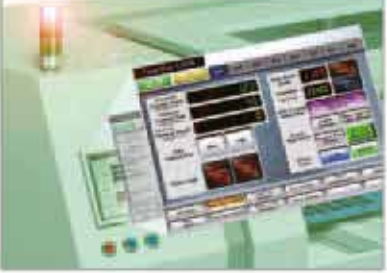

#### **Maschinen-Management-Tool**

Der Maschinenkonstrukteur kann Funktionen, wie SPS-Fehlerdiagnose, Maschinen-Fehlerdiagnose, Einstellungen für Servoantriebe, Temperaturregler und andere Steuerungskomponenten, Statusüberwachung von angeschlossenen Geräten und Heraufladen/Herunterladen von Parametern einfach implementieren .

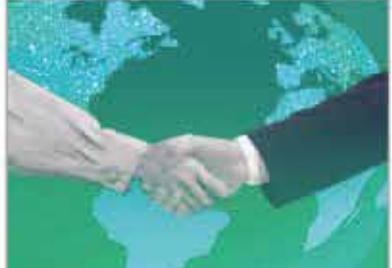

#### **Bewährte Zuverlässigkeit** Seit der Markteinführung in den vergangenen zehn Jahren hat Omron über seine weltweit mehr als 200 Vertriebs- und Servicezentren eine große Anzahl an HMI-Lösungen mit der äußerst zuverlässigen NS-Bedienterminals geliefert.

## Produktübersicht der NS-Bedienterminals

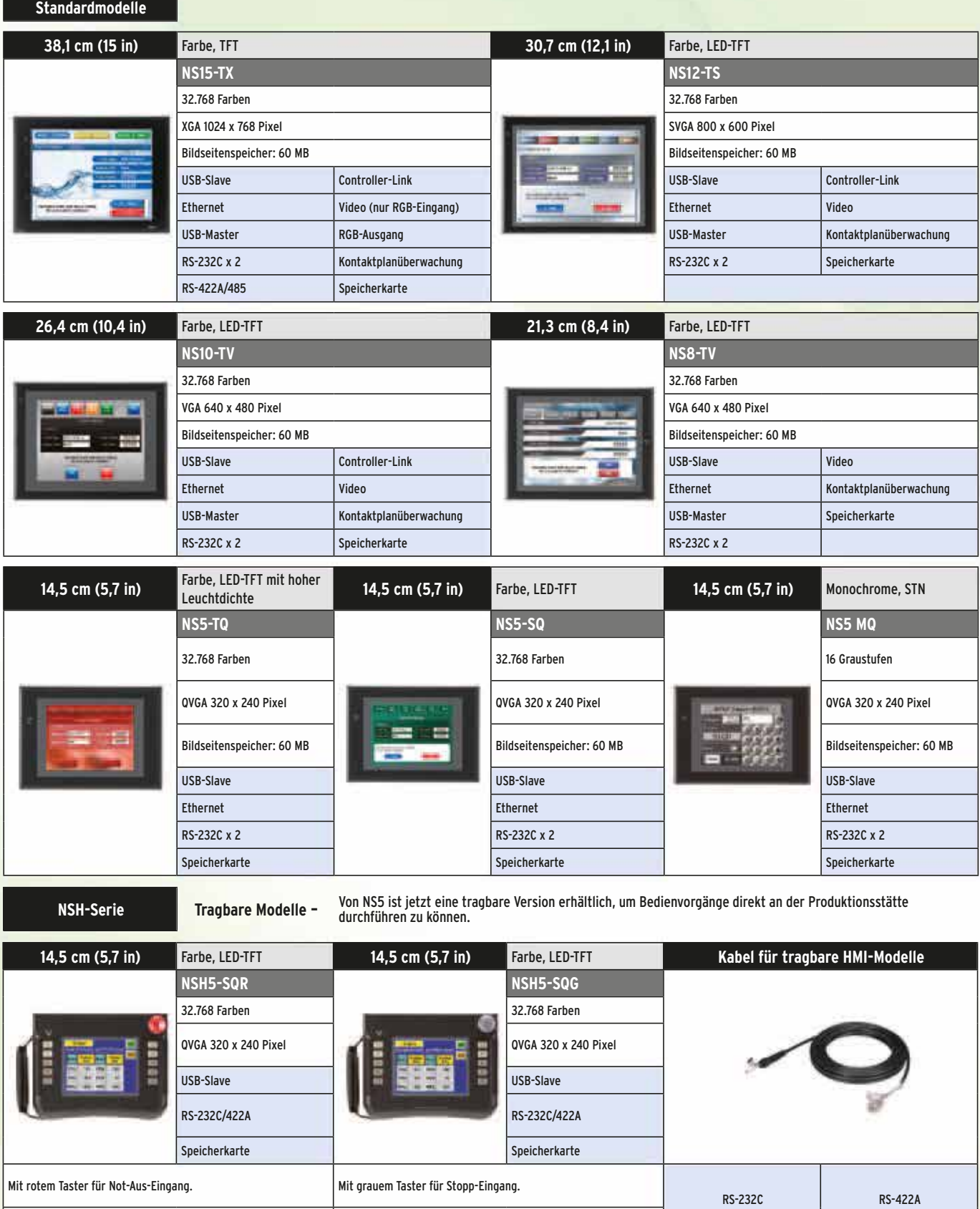

Order/version: 2447985/019 (width: 210mm, height: 297mm) Print type: NS Brochure - Central Print, Full color, with extra spotcolor(s) Produced by Adnovate on 03-apr-2012 at 14:11:26 in Adobe InDesign 7.0.4.553 Low resolution proof not suitable for production purposes Page: 4

Not-Aus (3 Eingänge) Not-Aus (3 Eingänge)

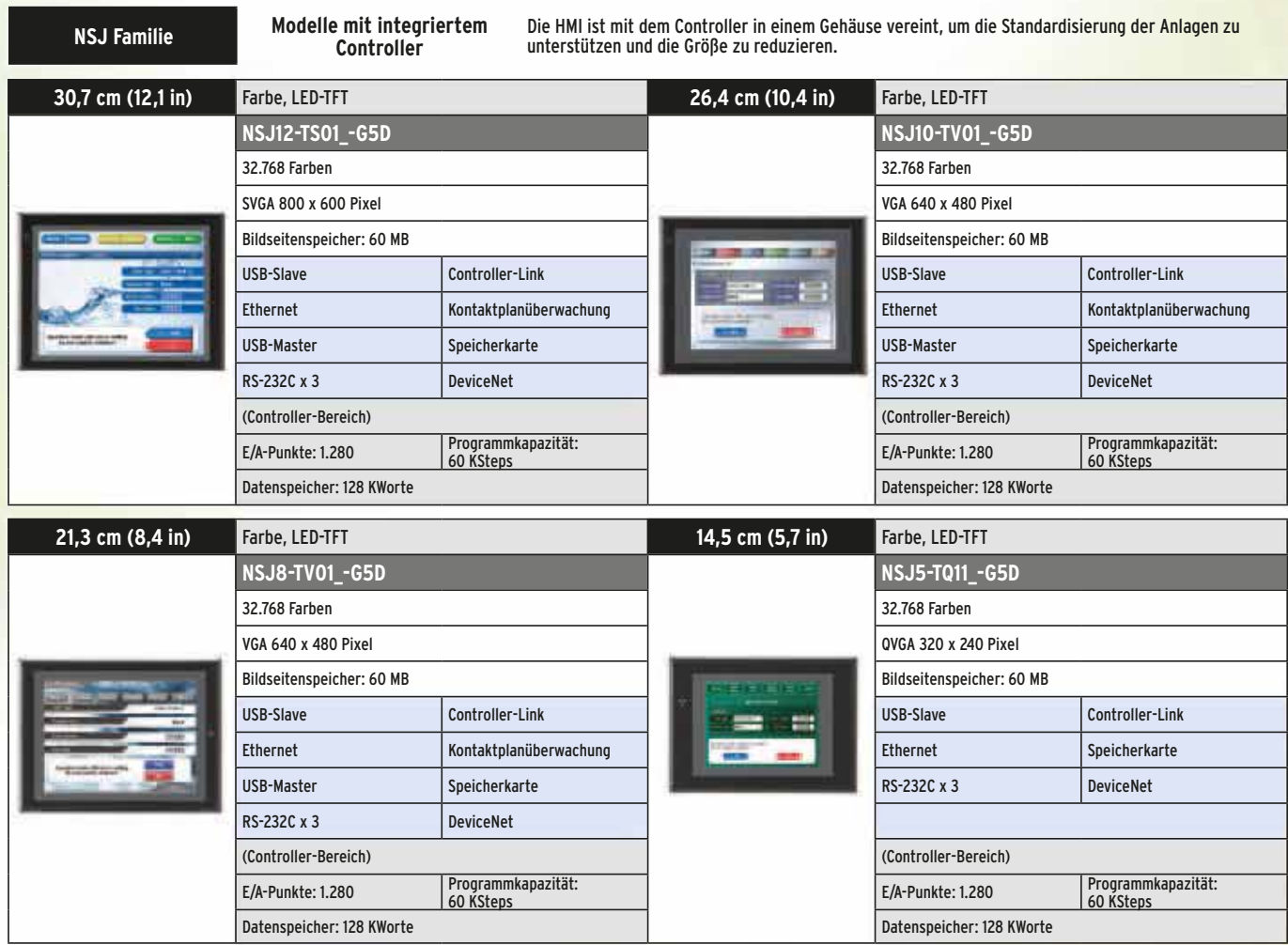

## **Software**

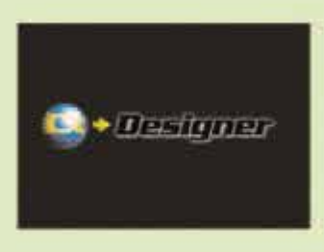

## CX-Designer

Das Projektentwickliungstool für NS-Bedienterminals, CX-Designer ist so benutzerfreundlich, dass sie von jedem gemeistert werden kann. CX-Designer ist in CX-One und Sysmac Studio enthalten.

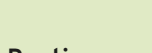

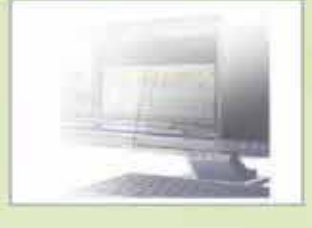

## NS-Runtime

Diese Software ermöglicht die Kommunikation mit einer SPS über HMI-Bildschirmseiten eines PCs, erstellt mit CX-Designer.

## **DIE BESTMÖGLICHE LÖSUNG**

Die NS-Bedienterminals bieten die höchstmögliche Kompatibilität mit der praxisbewährten CS/CJ-Steuerungen und den leistungsstärksten neuen NJ-Controllern, um eine noch größere Wertschöpfung für die Maschinen des Anwenders zu erzielen.

#### **Die Maschinencontroller der NJ-Baureihe**

Basierend auf den Maschinencontrollern der NJ-Baureihe können Sie ein flexibles und extrem schnelles Hochpräzisionssystem erstellen. Wenn Sie die Stärken der NJ-Controller maximal nutzen und damit auch Maschinen verwalten möchten, können Sie mittels Tags auf beliebige Speicherbereiche zugreifen oder mit den NS-Bedienterminals eine Fehlerdiagnose an Maschinen und Systemen durchführen.

Order/version: 2447985/019 (width: 210mm, height: 297mm) Print type: NS Brochure - Central Print, Full color, with extra spotcolor(s) Produced by Adnovate on 03-apr-2012 at 14:11:26 in Adobe InDesign 7.0.4.553 Low resolution proof not suitable for production purposes Page: 6

**EtherCAT**

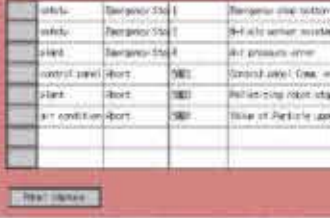

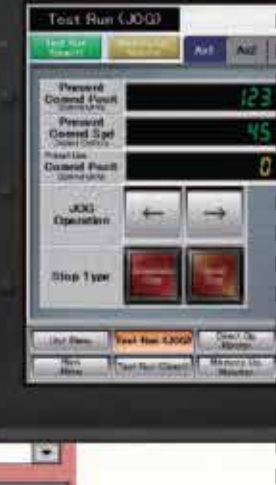

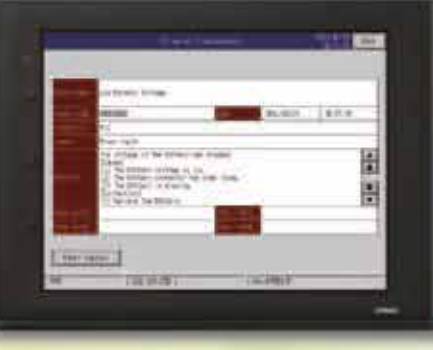

**EtherNet/IP**

#### **SPS der CS/CJ-Serie: Zuverlässigkeit einer bewährten Technologie**

Es sind Funktionen vorhanden, um unkompliziert Verbindungen mit CS/CJ-Steuerungen herzustellen und so deren bewährte Technologie zu nutzen. Viele Funktionen unterstützen den gesamten Zyklus vom Entwurf bis zur Wartung, so dass dafür keine Bildschirminhalte oder Steuerungsprogramme entwickelt werden müssen. Basierend auf der Kompatibilität der SPS und HMIs von Omron verfügen Sie damit über eine einheitliche Oberfläche für Ihre Maschinen.

Order/version: 2447985/019 (width: 210mm, height: 297mm) Print type: NS Brochure - Central Print, Full color, with extra spotcolor(s) Produced by Adnovate on 03-apr-2012 at 14:11:26 in Adobe InDesign 7.0.4.553 Low resolution proof not suitable for production purposes Page: 7

KIG Over

150

## **LEISTUNGSSTARKE UNTERSTÜTZUNG FÜR ALLE ANWENDERBEDÜRFNISSE**

Gestaltung NS-Bedienterminals unterstützen alle Anwenderbedürfnisse – von der Entwurfsplanung bis zur Inbetriebnahme, zum Betrieb und zur Wartung.

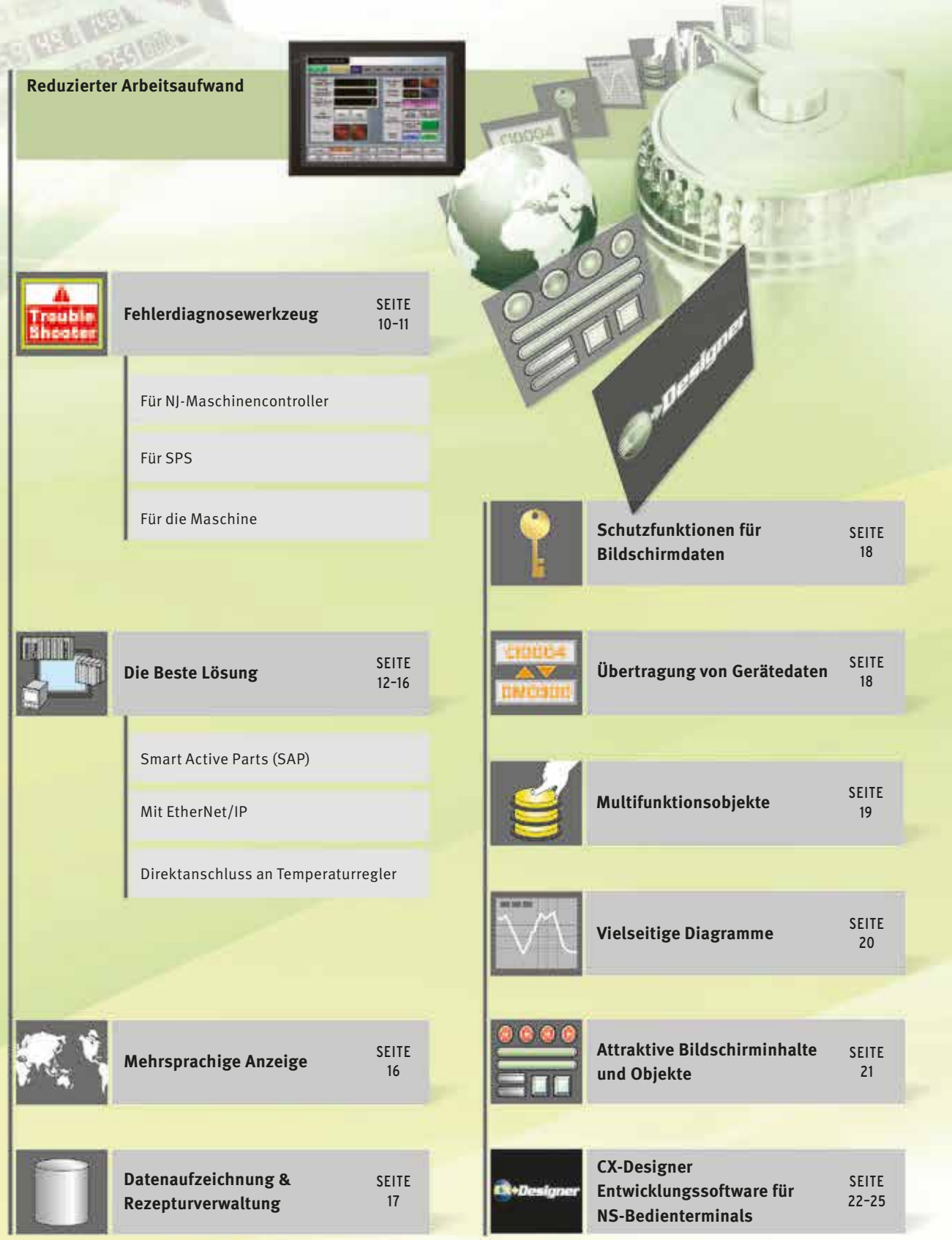

## Inbetriebnahme/Betrieb

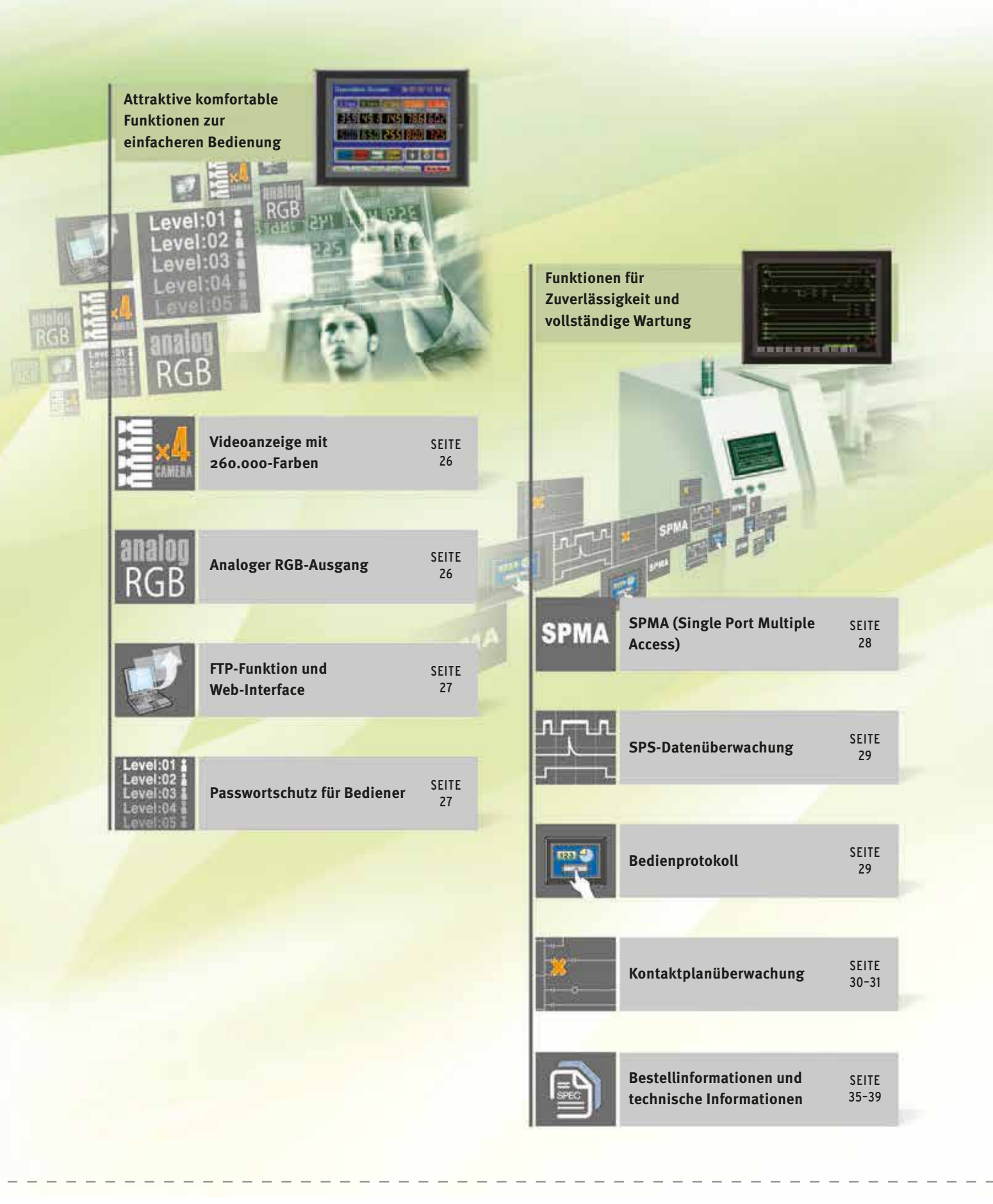

## **GESTALTUNG**

#### Fehlerdiagnosewerkzeug

Für die angeschlossenen Omron-Controller oder -SPS wird ein Fehlerbehebungsfunktion bereitgestellt. Dadurch werden die Arbeitsanforderungen erheblich reduziert.

## Fehlerbehebungsfunktion für NJ

#### Controller-Fehler

#### **Standardausstattung bei NJ-Controllern**

Fehler werden automatisch erkannt und auf dem Bildschirm angezeigt, zusammen mit Abhilfemaßnahmen für die Funktionsmodule der CPU-Baugruppe, der EtherCAT-Slaves und der Baugruppen der CJ-Serie, die an den NJ-Controller angeschlossen sind. Sollte ein Fehler auftreten, können Sie die Ausfallzeiten reduzieren und schneller zum normaalen Betrieb zurückkehren. Die Verwendung von Bedienerhandbüchern oder von Unterstützungssoftware auf einem Computer kann entfallen.

#### Anwenderdefinierte Fehleranzeigen

#### **Alarmbildschirme können ohne zusätzlichen Aufwand erstellt werden.**

Die Masken für die Alarmbildschirme gehören zur Standardausstattung der NS-Bedienterminals . Somit müssen diese Bildschirminhalte nicht separat erstellt werden. Die Verwaltung der Bedeutungen der Alarme erfolgt einheitlich im Controller. Daher müssen die Adressen nicht in der NS-HMI registriert, hinzugefügt oder korrigiert werden.

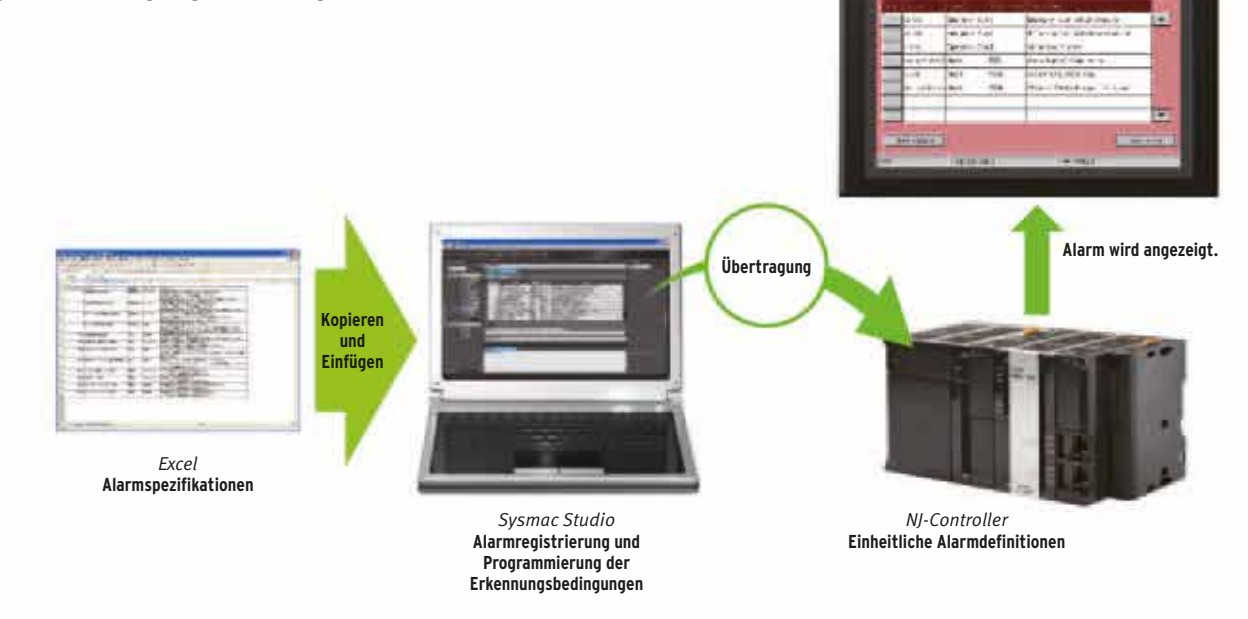

**NJ-Controller**

## Störungsbehebung für CS/CJ-Steuerungen

#### **Kontinuierliche Überwachung von SPS-Fehlern**

Automatische Erkennung von SPS-Fehlern, sowie Anzeige der Fehlerdetails und der Wiederherstellungsprozedur auf dem Bildschirm. Eventuell auftretende Probleme können schnell behoben werden, ohne die Handbücher heranzuziehen.

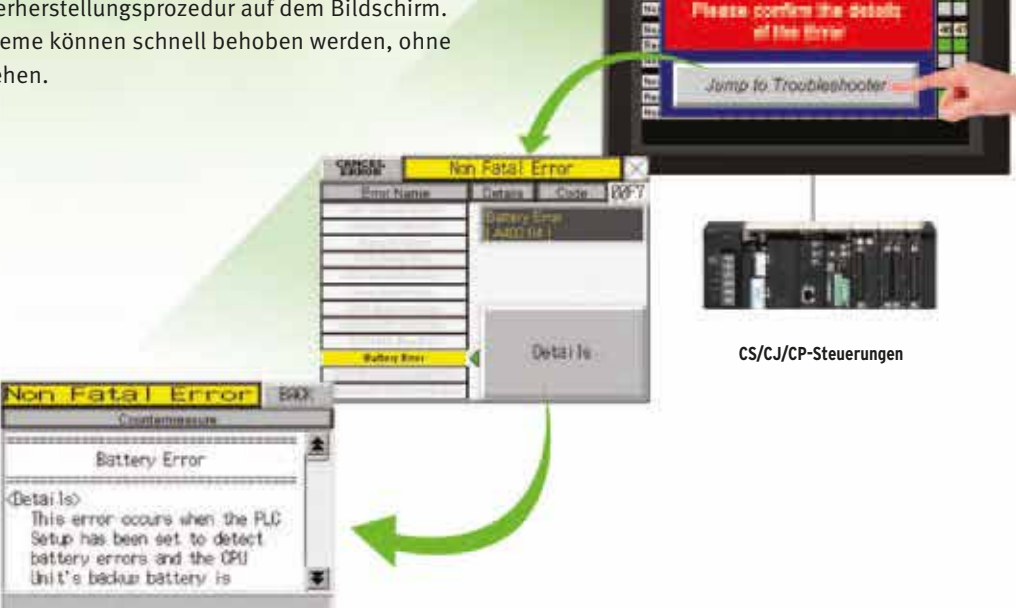

## Störungsbehebung für Maschinen

Spezifisches Beispiel

#### **Einfacherer Entwurf von Fehlerbehebungsanzeigen für Maschinen**

Individuelle Bildschirmseiten für Fehleranzeige, die früher für jeden Fehler einzeln erstellt wurden, können jetzt in einem einzigen Bildschirm integriert werden. Dabei werden lediglich die Fehlerdetails (Text und Bildseite) ausgetauscht, ohne Programmieraufwand in der Steuerung in Verbindung mit dem Alarmbit.

in Verbindung mit einem Alarmbit

**Alarmbit 10.01 EIN (kein Papier)**

**Alarmbit 10.02 EIN (Fehler beim Drucken)**

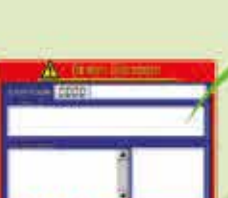

*den magenta umrahmten Fenstern werden durch einen Alarm oder ein anderes Triggerelement umgeschaltet.*

*In diesem System wird dieses Fenster geteilt, und die Fehlerdetails in* 

DOO2 Nober part Pap

**Textauswahl Bildauswahl**

lease draw out tray 1 forward. ease set a new paper in the direction like photo.<br>Please the paper diagonally nust not be set or not use the distorted paper, and the baper blocking might not be enerated and not use.

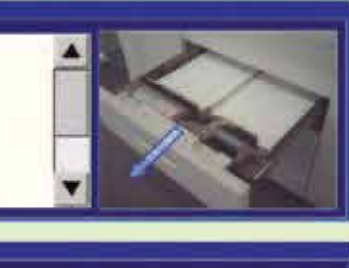

The dirt of the reading part thought. lease clean the reading part glass by using alcohol and the cotton waste<br>in the maintenance box. .<br>Nease exchange the reading units<br>when not improving it even if it cleans

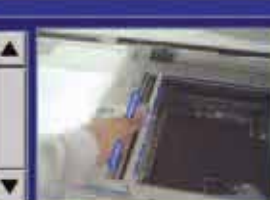

## **GESTALTUNG**

## Die Beste Lösung

Für ein aus Omron-Komponenten bestehendes System stellt ein NS-Bedienterminal am besten geeignete HMI dar. Der Vorteil ist die Kompatibilität (Reduzierung des Erstellungsaufwands für Programme und Bildschirmdaten), wodurch der Umfang der Entwicklungsarbeit verringert wird.

**Kein Bildseitenlayout/keine Programmierung**

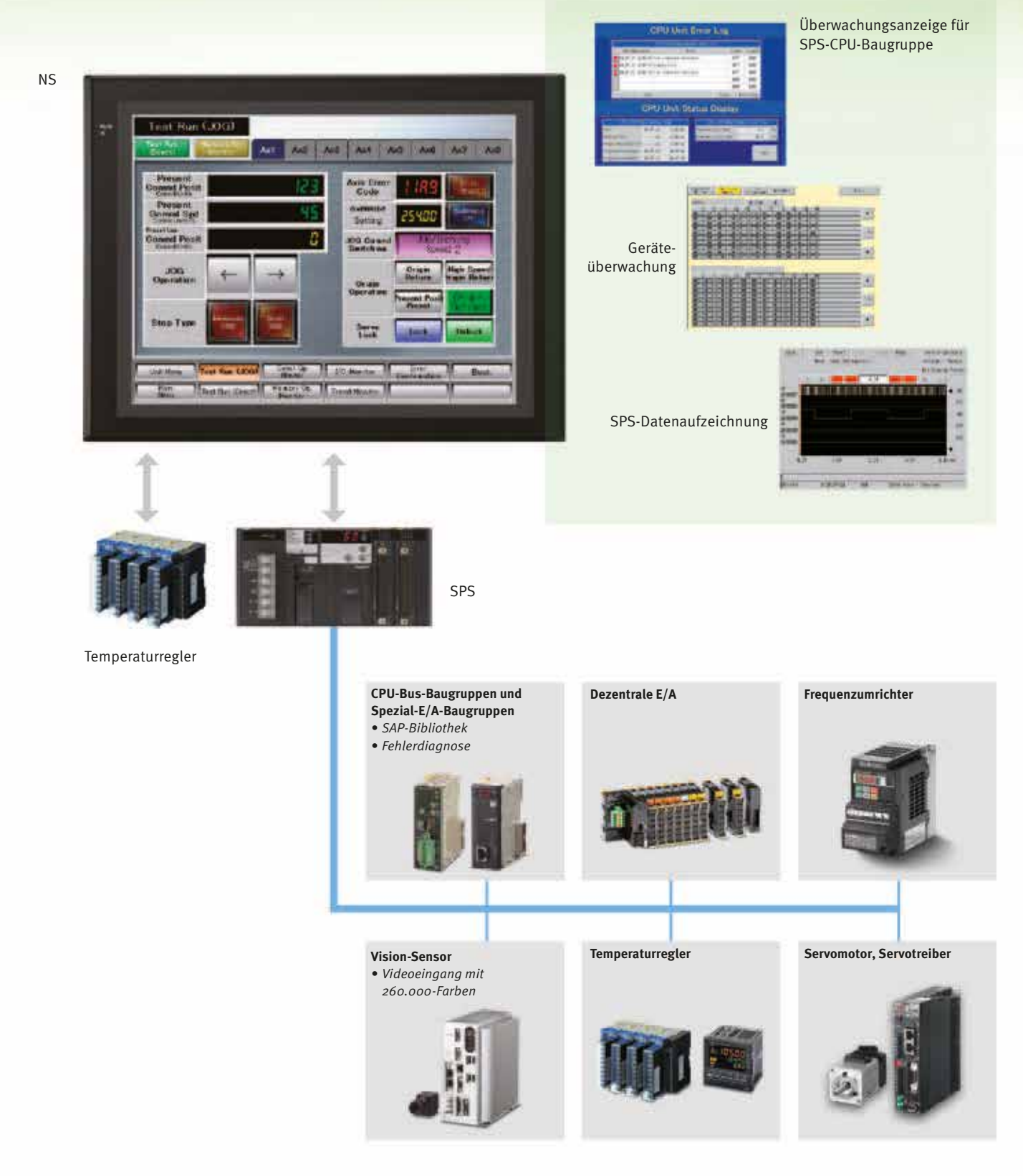

## Smart Active Parts (SAP-Bibliothek)

**Erhebliche Verringerung des erforderlichen Aufwands für die Erstellung der Steuerungsprogramme und Bildschirmdaten.**

Es sind mehr als 3.000 Bibliotheksobjekte (Smart Active Parts) verfügbar, über die direkt auf die SPS und Komponenten von Omron zugegriffen werden kann. Die Objekte können einfach aus der SAP-Bibliothek (Smart Active Parts) in die Bildschirmseite eingefügt werden. Die Erstellung von zusätzlichen Bildschirmobjekten und Steuerungsprogrammen wird damit völlig unnötig.

SAP-Bibliothek, Temperaturregler-Parts

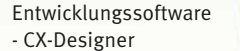

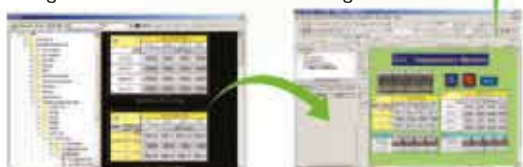

#### **Durch die Integration von Support-Tool-Objekten kann Störungsüberwachung und durchführung von Einstellungen erfolgen, ohne dass dazu ein Computer benötigt wird.**

Eine große Anzahl von Support-Tool-Objekten steht in der SAP-Bibliothek "Tool-Funktionen" zur Verfügung, die einfach in die Support-Tool-Funktion eines NS-Bedienterminals integriert werden können. Die Support-Tool-Objekte können Sie einfach in die Bildschirmseite einfügen, um eine Störungsüberwachung sowie Eingaben von Einstellungen am Zielobjekt durchzuführen, ohne dazu einen Computer zu benötigen.

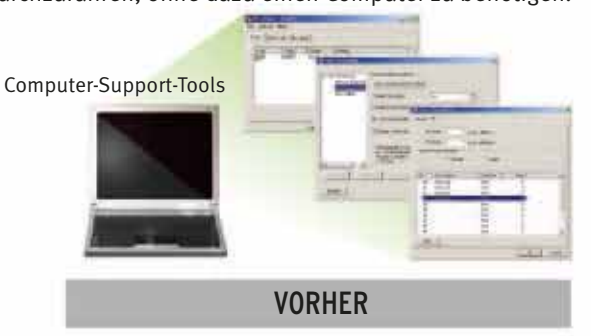

#### **Auch die Fehlerdiagnose von CPU-Bus- und Spezial-E/A-Baugruppen kann mithilfe der SAP-Bibliothek erfolgen.** Mit der bereitgestellten SAP-Bibliothek für Fehlerdiagnose kann jede einzelne Baugruppe in der SPS auf Störungen überprüft werden. Falls in einer Baugruppe ein Fehler auftritt, liefert das Bildschirmobjekt aus der SAP-Bibliothek eine leicht verständliche Erläuterung der Fehlerursache sowie der Abhilfemaßnahmen.

Einstellungen und Überwachungsbilder der Temperaturregler sind in Sekundenschnelle fertiggestellt.

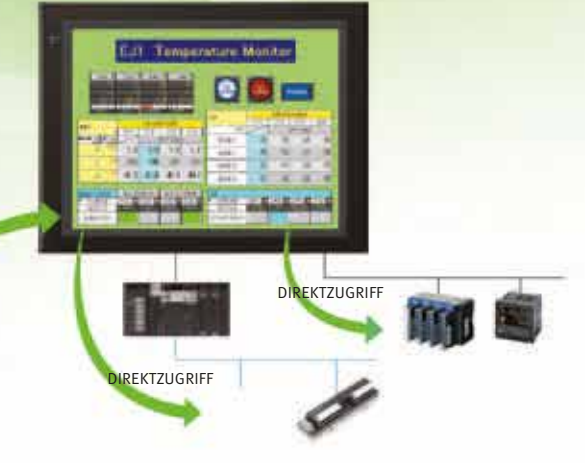

#### **Beispiel für Bildschirmseite mit Support-Tool-Objekten (SAP-Bibliothek "Tool Funktionen")**

Bildschirmseite für die Überwachung einer SPS-CPU-Baugruppe

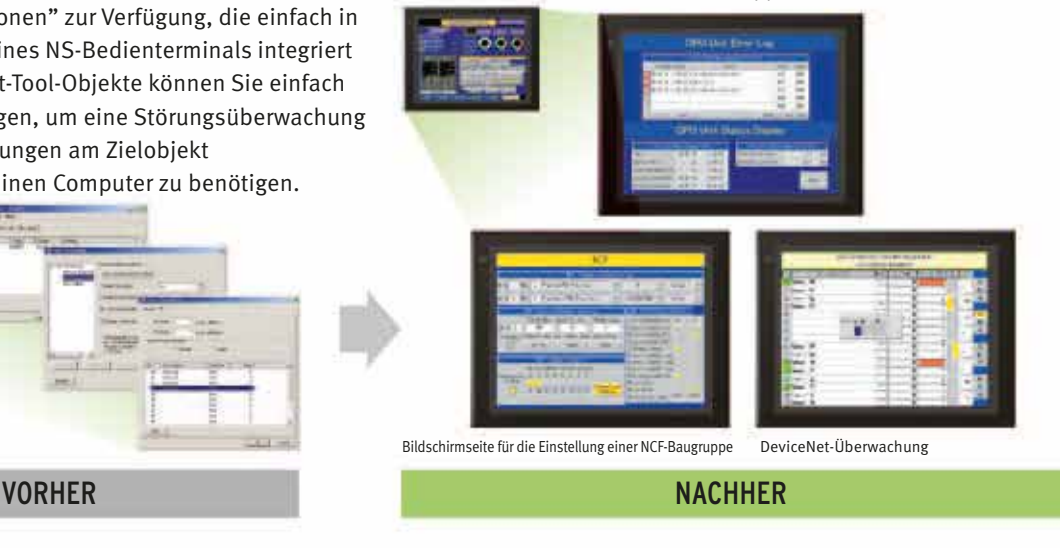

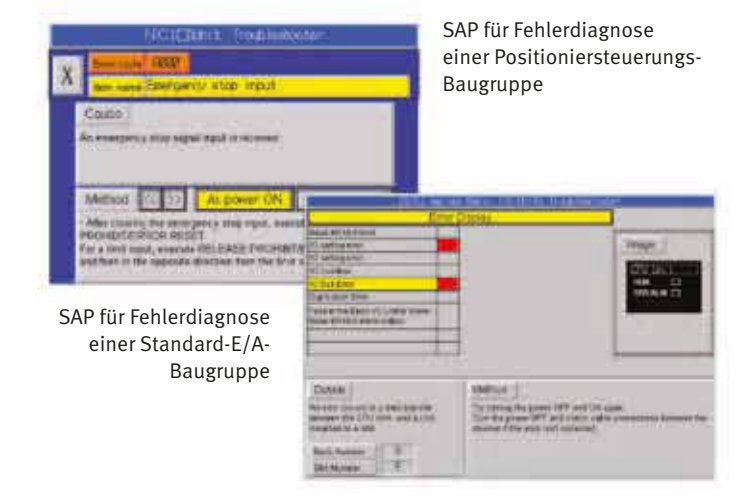

## EtherNet/IP

Unterstützung für Datenstrukturen. Dieses spezielle Leistungsmerkmal wird durch die Kombination der Omron-SPS CJ2 mit einem NS-Bedientermional nutzbar. Die Datenstrukturen, die Sie in der Programmiersoftware der Steuerung definieren, können durch einfaches Drag & Drop auch in CX-Designer verwendet werden.

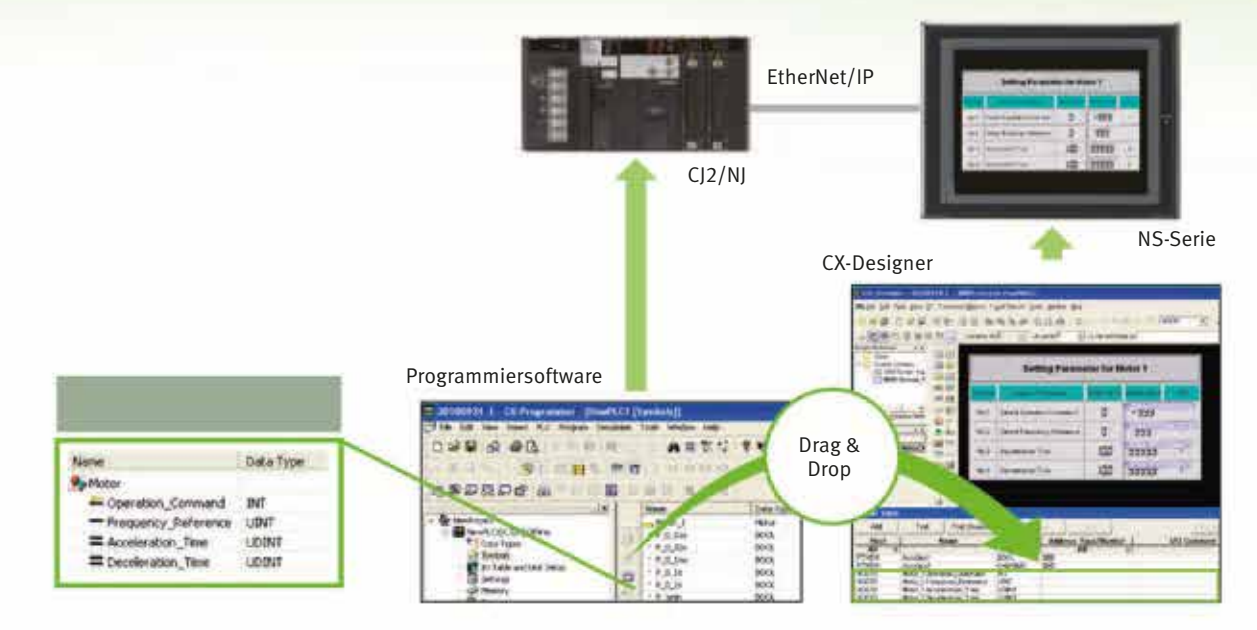

## Tag-Zugriff

Ein Tag ist ein Name, der einer Adresse zugewiesen wird. Die Verwaltung der Tags erfolgt in der CJ2-CPU-Baugruppe, wo sie als Netzwerksymbole definiert sind. Die Namen gemeinsamer benutzerdefinierten Tags können von den programmierbaren Bedienterminals und den Host-Anwendungen für Speicherzugriffe in der CJ2-CPU-Baugruppe verwendet werden, ohne dass die physikalische Adresse bekannt sein muss.

1. Die Tag-Namen werden mit CX-Programmer in der SPS verwaltet.

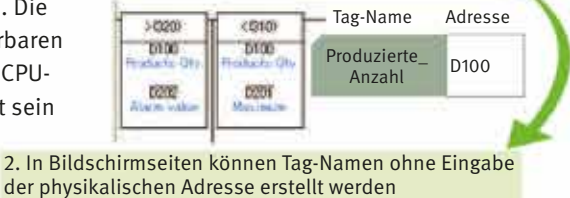

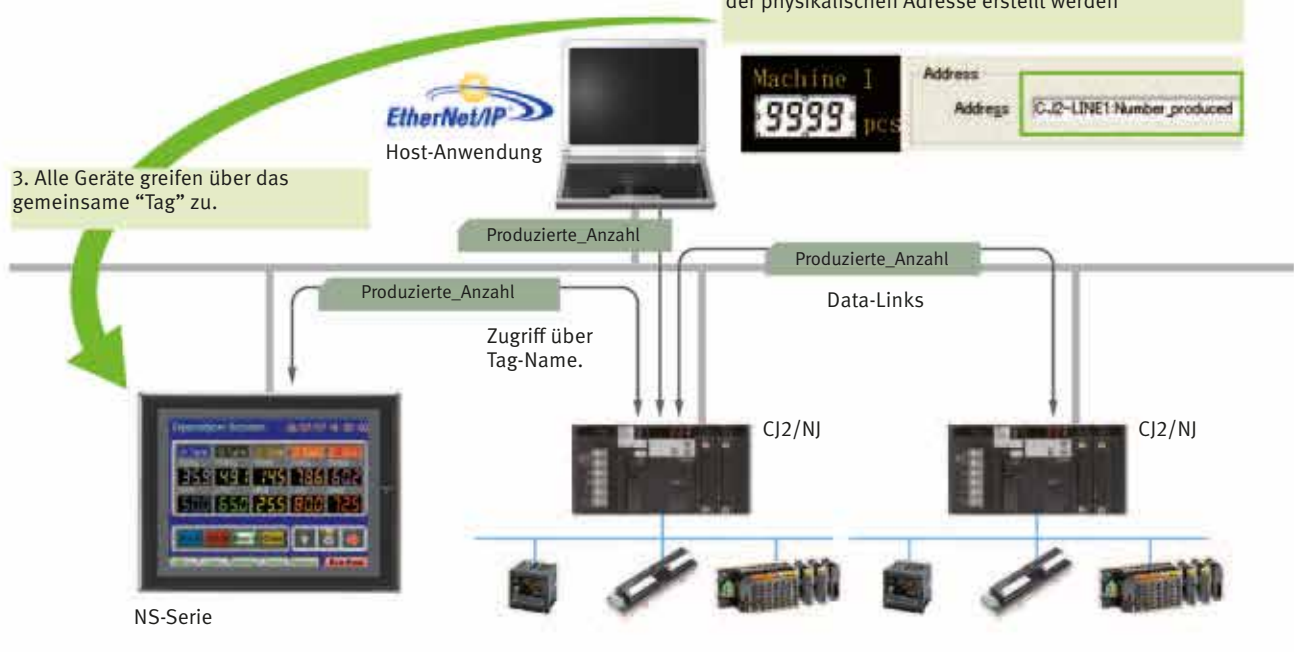

## Simultane Programmentwicklung

Die Host-Anwendungen können unter Verwendung der Tag-Namen von SPS und HMI entwickelt werden. Durch die parallele Entwicklung wird die Entwurfszeit verkürzt.

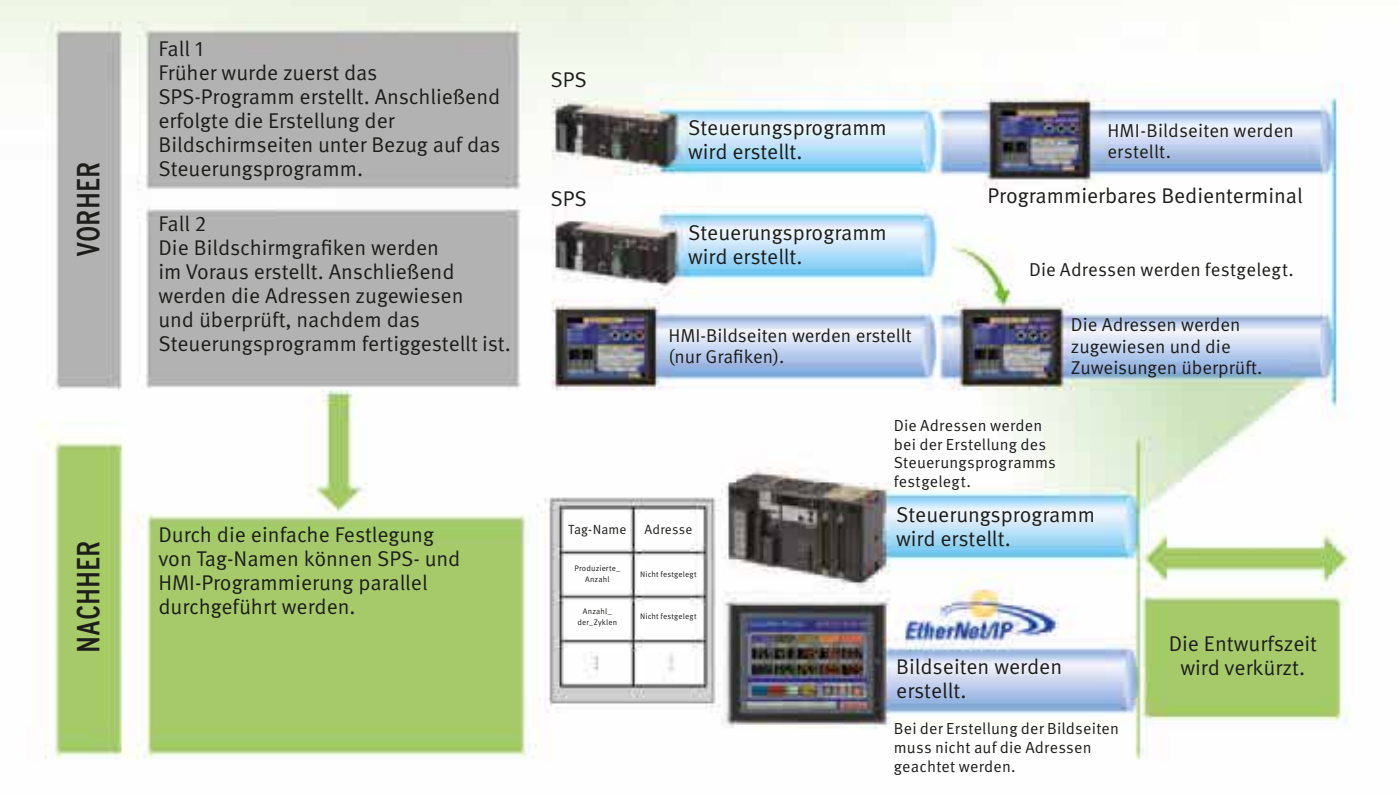

## Minimierung der Nebeneffekte von Adressänderungen

Da die Speicherzugriffe über Tags erfolgen, hat eine Änderung von Datenadressen in der SPS keine Auswirkung auf HMI und Host-Anwendung.

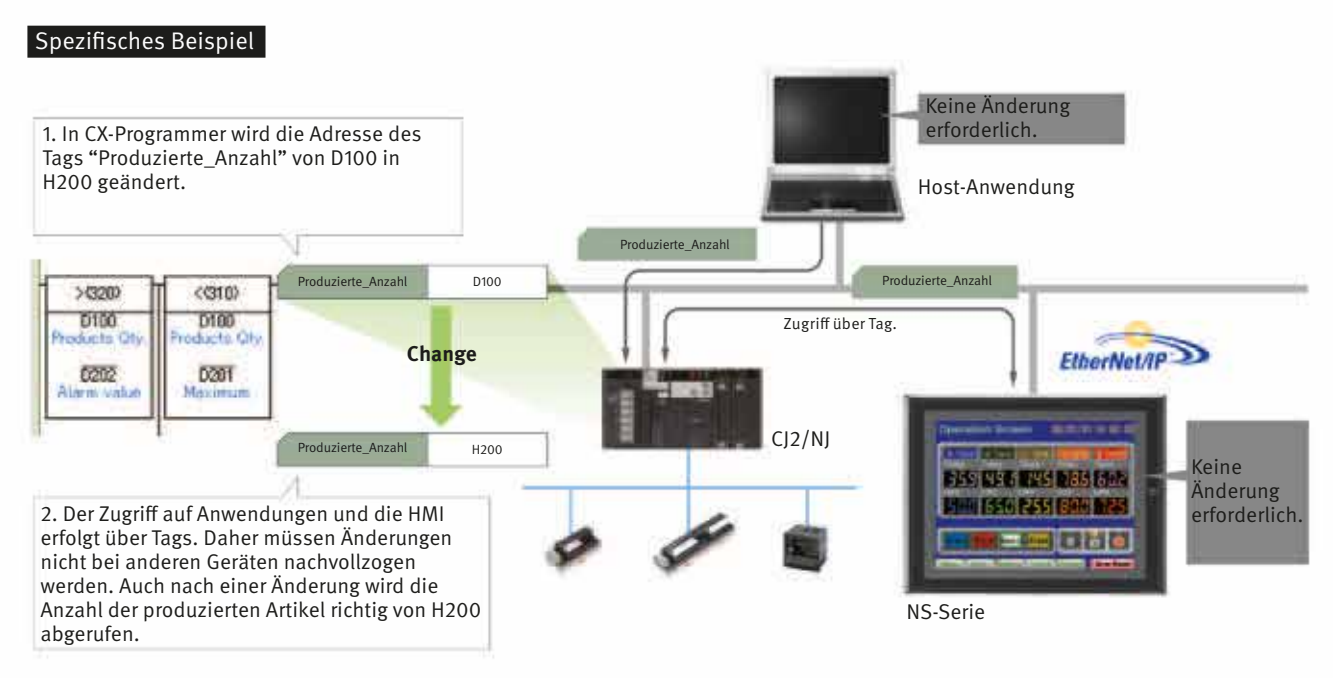

#### Direktanschluss an Temperaturregler

**Omron-Temperaturregler können direkt an NS-Bedienterminals angeschlossen werden.**  Über RS-422A können Omron-Temperaturregler direkt mit NS-Bedienterminals verbunden werden. Da die Daten die SPS nicht durchlaufen, wird keine Programmierung in der Steuerung benötigt. Zudem enthält die SAP-Bibliothek viele Objekte für Temperaturregler, dadurch können die Bildschirmseiten für Temperaturregler einfach erstellt werden, indem Objekte aus der SAP-Bibliothek in die Bildschirmseite eingefügt werden.

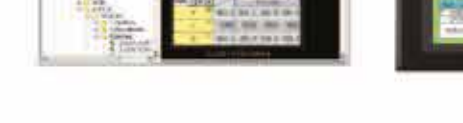

## Mehrsprachige Anzeige

#### **Unterstützung von insgesamt 42 Sprachen und direkte Umschaltung bis zu 16 Beschriftungssprachen.**

Auch Unicode wird unterstützt, sodass für Projekte 42 asiatische und europäische Sprachen kombiniert werden können. Die Sprachumschaltung kann bis zu 16 Beschriftungen verwalten. Auf dieser Weise können in einem einzelnen Bildschirmseite 16 Sprachen unterstützt werden, indem einfach die in jeweiliger Beschriftung anzuzeigende Sprache festgelegt wird.

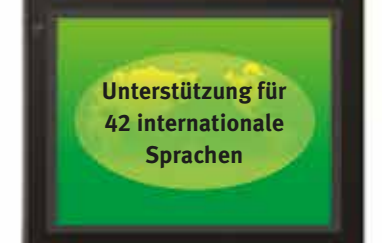

Omron-Temperaturregler

Omron-Temperaturregler

CJ1W-CIF11 RS-422A-Seriell-Adapter

#### **Einfache Erweiterung auf Mehrsprachenunterstützung.**

Die Bildschirmdaten in der Quellsprache werden in eine CSV-Datei exportiert und per E-Mail an eine Übersetzungsagentur geschickt. Die übersetzte CSV-Datei wird dann einfach importiert, um eine Mehrsprachenunterstützung zu implementieren.

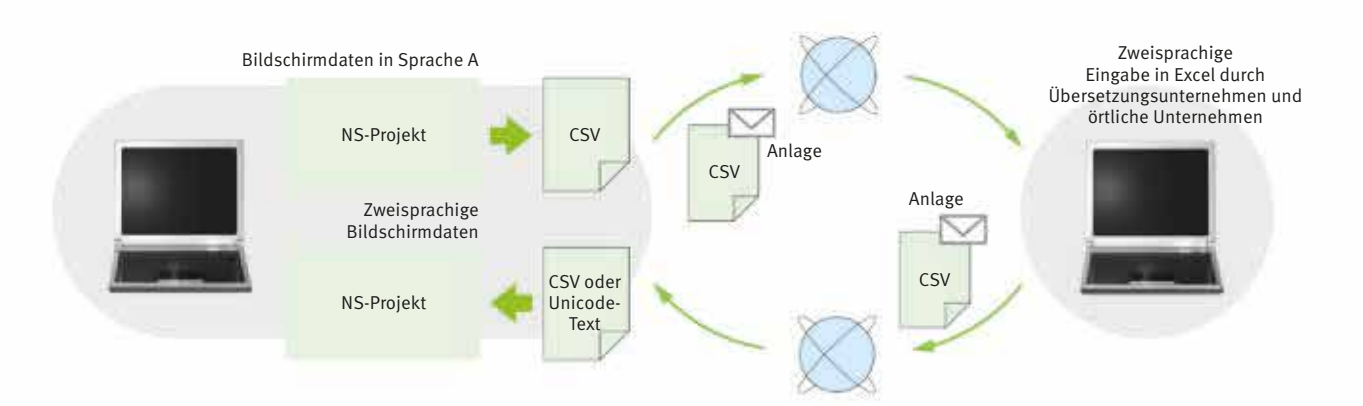

Order/version: 2447985/019 (width: 210mm, height: 297mm) Print type: NS Brochure - Central Print, Full color, with extra spotcolor(s) Produced by Adnovate on 03-apr-2012 at 14:11:26 in Adobe InDesign 7.0.4.553 Low resolution proof not suitable for production purposes Page: 16

16

## Datenaufzeichnung

Protokollierung großer Datenmengen mittels PC. Die Datenprotokollierung kann über einen Hintergrundprozess erfolgen, wobei in einer Datei bis zu 160.000 Punkte gespeichert werden können. Die protokollierten Daten werden im CSV-Format gespeichert. Die Daten können in Datenaufzeichnungsdiagrammen dargestellt werden.

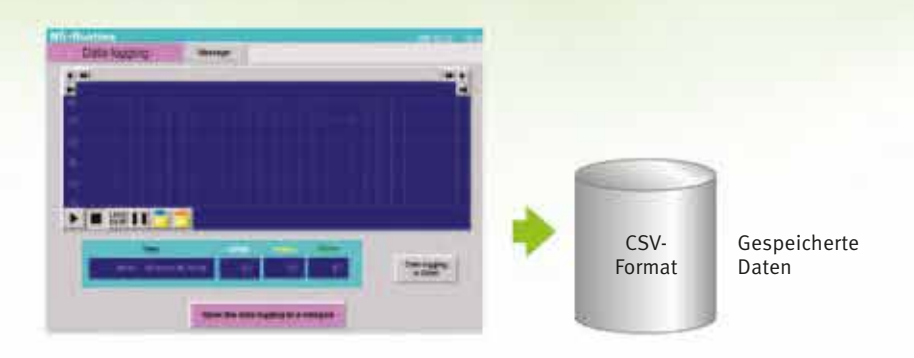

#### Beispiel: 160.000 Punkte

Die Protokollierung der Daten kann über einen Zeitraum von ca. 7,4 Tagen erfolgen, falls 12 Stunden pro Tag alle 2 Sekunden eine Aufzeichnung erfolgt. Falls eine automatische Dateispeicherung verwendet wird, kann die Datenaufzeichnung auch über mehr als 7,4 Tage fortgesetzt werden.

## Rezepturverwaltung

Die Überprüfung von Maschinendaten oder der Umschaltung von Prozessen ist unkompliziert. Hierzu werden die Parametergruppen in der SPS gemeinsam an einen Computer übertragen. Die im CSV-Format übertragenen Daten werden dann überprüft und bearbeitet, z. B. in Excel. Anschließend werden die bearbeiteten Daten gemeinsam zurück in die SPS übertragen.

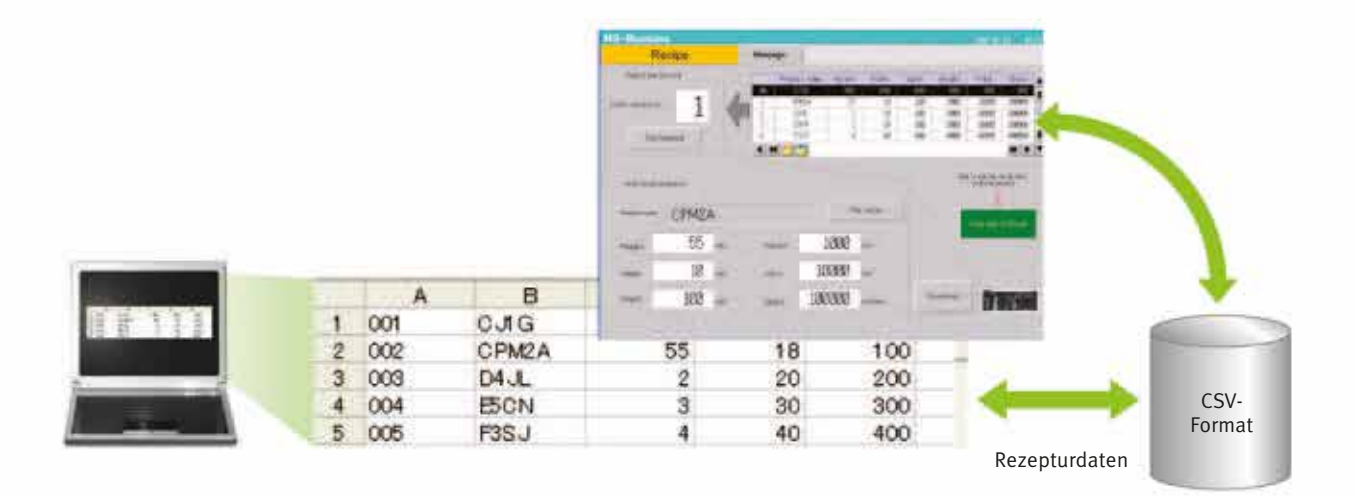

## **GESTALTUNG**

## Schutzfunktion für Bildschirmdaten

#### **Schützen Sie wichtige Bildschirmdaten mit einem Kennwort.**

Falls beim Entwurf der Bildschirmdaten in den Sicherheitseinstellungen für die Datenübertragung ein Kennwortschutz festgelegt wurde, muss ein Kennwort eingegeben werden, um Bildschirmdaten herunter- oder hochzuladen. Auf diese Weise können wichtige Bildschirmdaten geschützt werden.

#### **Sicherheitskennwort**

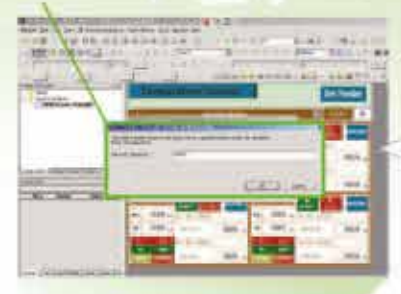

Das festzulegende Kennwort kann zwischen 4 und 64 Zeichen umfassen. Das Herunter- bzw. Hochladen beginnt, wenn der Benutzer das Kennwort eingibt, das beim Entwurf des Bildschirms festgelegt wurde. (Die Kennworteingabe wird deaktiviert, wenn dreimal hintereinander ein falsches Kennwort eingegeben wurde.)

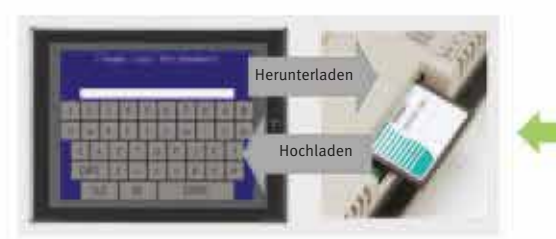

Falls ein Kennwort festgelegt wurde, ist dieses Kennwort erforderlich, um Bildschirmdaten auf die bzw. von der Speicherkarte zu übertragen (Herunteroder Hochladen).

## Übertragung von Gerätedaten

#### **Einfacher Datenaustausch zwischen der SPS und den Komponenten**

Beispielsweise können Temperaturregler-Alarmwerte in den DM-Bereich der SPS-CPU-Baugruppe übertragen werden. Hierzu ist keine Programmierung von Kommunikationsfunktionen oder Makros erforderlich.

#### **Unterstützung für Produkte anderer Hersteller**

Es werden auch Produkte anderer Hersteller unterstützt. Der Datenaustausch mit SPS von anderen Herstellern und Modbus-Geräten ist problemlos möglich.

#### **Einfache Einstellungen**

Um Einstellungen vorzunehmen, müssen lediglich das Gerät und die Adressen der Übertragungsquelle und des Übertragungsziels in CX-Designer angegeben werden. Es kann dasselbe Verfahren wie beim Einstellen von Adressen für normale Komponenten verwendet werden.

#### **Einfachere Bedienung beim Kombinieren von Objekten aus der SAP-Bibliothek**

Die SAP-Daten können auch ausgetauscht werden. Hierzu muss die Adresse der SAP-Daten im Dialogfeld des eingefügten SAP-Objekts in CX-Designer überprüft werden, da diese als Adresse des Übertragungsziels anzugeben ist.

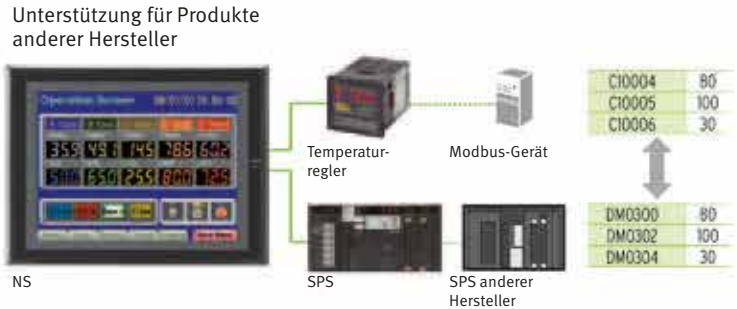

Herunterladen

Hochladen

Einfache Einstellungen 80 C10004 Alarmwert<sup>1</sup> C10005  $100$ Oberer Alarmgrenzwert 1 C10006  $\overline{30}$ **S BUILDERS** Unterer Alarmgrenzwert **ISSUESS FRAU** Temperaturregle **Billion** 030300  $80$ 090302 100 NS **DM0304** SPS

Auswahl der Gerätedaten-Übertragungseinstellung im HMI-Menü von CX-Designer.

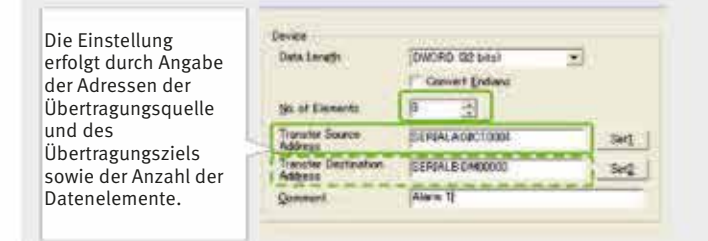

Order/version: 2447985/019 (width: 210mm, height: 297mm) Print type: NS Brochure - Central Print, Full color, with extra spotcolor(s) Produced by Adnovate on 03-apr-2012 at 14:11:26 in Adobe InDesign 7.0.4.553 Low resolution proof not suitable for production purposes Page: 18

18

## Multifunktionsobjekte **Ausführung von maximal 32 Funktionen mit einem Multifunktionsobjekt. Multifunktionsausführung mit einem Objekt** Multifunktionsobjekte vereinen die Funktionen mehrerer Objekte in einem Objekt. Somit können mit einem einzelnen Tastendruck mehrere Funktionen Bit ON Set Numerals ausgeführt werden, ohne komplizierte Makros zu verwenden. Die Einrichtung ist einfach. Die Einstellung kann z. B. in der Bildschirmseite erfolgen, indem mit der Unterstützungssoftware ein Bit auf EIN gesetzt wird, um eine Maschine zu starten, Integration ein Wert festgelegt, und dann die Bildschirmseite umgeschaltet wird. **Einfache Einrichtung auf der Bildschirmseite durch Unterstützungssoftware!** Ausführung mehrerer Funktionen mit einem Multifunction - MF0003 einzelnen Tastendruck.

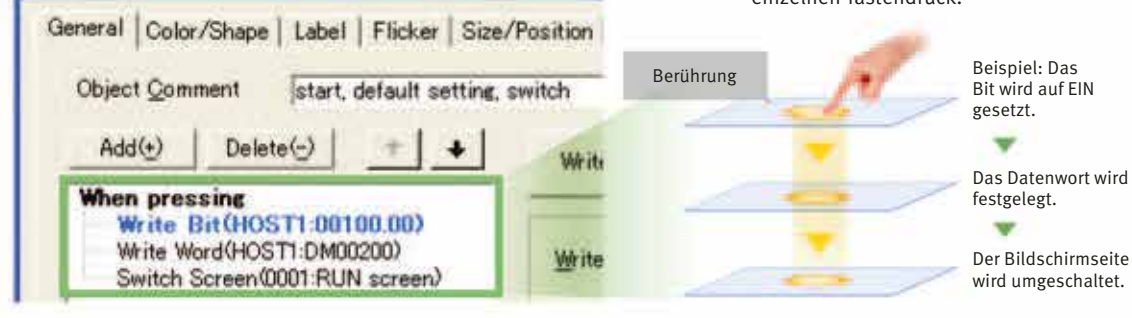

## Unterstützung von Multifunktionsobjekten für nützliche Funktionen

Schalter, die bei Betätigung nicht sofort eine Aktion auslösen, können auch ohne Steuerungsprogrammierung problemlos implementiert werden.

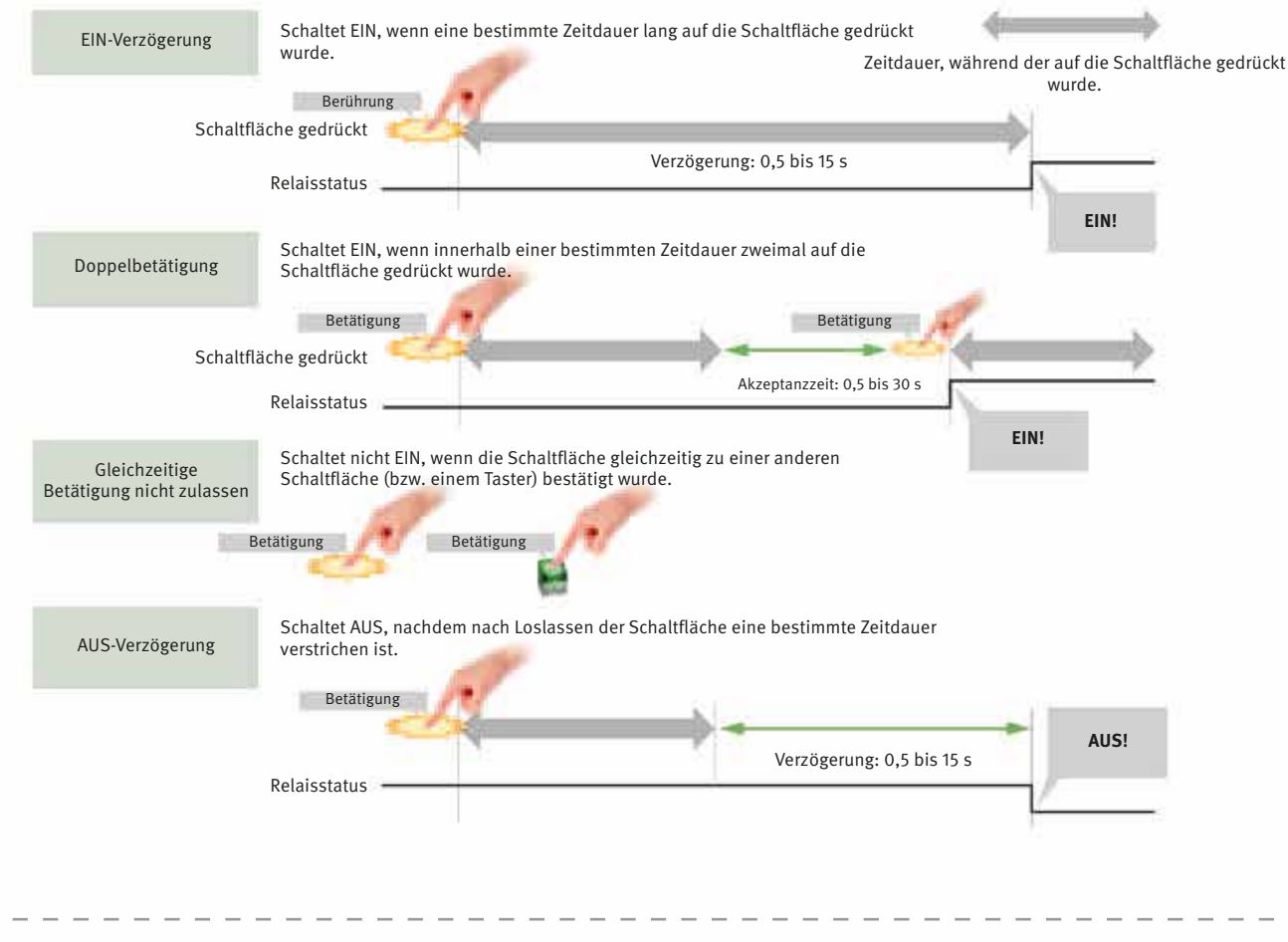

Order/version: 2447985/019 (width: 210mm, height: 297mm) Print type: NS Brochure - Central Print, Full color, with extra spotcolor(s) Produced by Adnovate on 03-apr-2012 at 14:11:26 in Adobe InDesign 7.0.4.553 Low resolution proof not suitable for production purposes Page: 19

Screen<br>Switching

## Vielseitige Diagramme

#### **Datenaufzeichnungsdiagramm (Trenddiagramm)**

In einem 500-ms-Zyklus können bis zu 128 Einzeldaten erfasst werden. Die Aufzeichnungsdaten werden als CSV-Datei auf der im NS-Bedienterminal eingesetzten Speicherkarte gespeichert.

Die Aufzeichnungsdaten werden als CSV-Datei auf der im NS-Bedienterminal eingesetzten Speicherkarte gespeichert. Die auf der Speicherkarte gespeicherten Daten können auf dem Bildschirm gelesen und gelöscht werden.

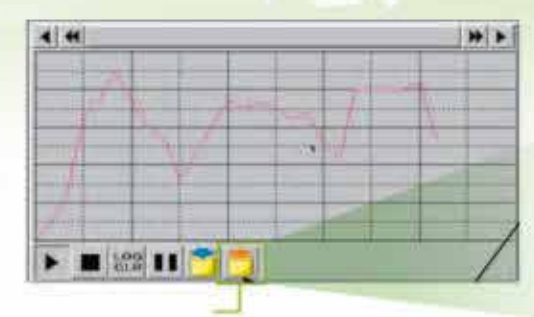

Die

Datenaufzeichnungsdateien auf der Speicherkarte werden in der unten dargestellten Bildschirmseite als gelesen angezeigt, wenn die Datei-Leseschaltfläche betätigt wird.

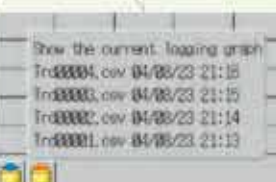

Zu den in CX-Designer festgelegten Dateinamen werden automatisch Erweiterungen hinzugefügt.

Eine Aufzeichnung kann automatisch und ohne jegliche Programmierung gespeichert werden, indem einfach in der Einstellmaske der Datenaufzeichnung die Option zur periodischen Speicherung der Daten ausgewählt wird.

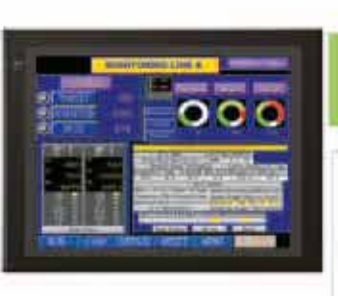

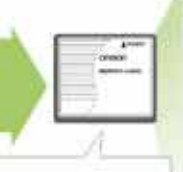

Die Aufzeichnungsdaten werden für jeden Tag (43.200 Punkte) auf der Speicherkarte im CSV-Format gespeichert.

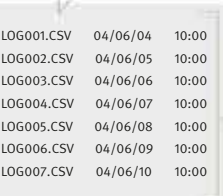

Durch automatische Speicherung der Daten sieben Mal hintereinander kann ein Wochenprotokoll erstellt werden.

## Liniendiagrammfunktion

Die durch die SPS protokollierten Daten können in überlappenden Diagrammen dargestellt werden, um die Funktion eines Geräts zu Auswertungs- und Analysezwecken zu vergleichen. Zudem können bis zu 1.000 Worte aufeinanderfolgender Daten als Liniendiagramm dargestellt, Daten gemeinsam dargestellt und beliebige Bereiche vergrößert werden.

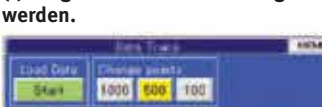

**(1) Diagramme können überlagert** 

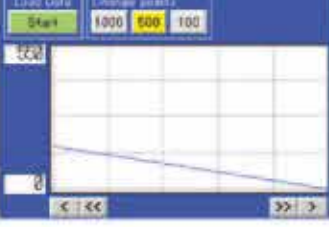

**(2) Die Anzeige kann vergrößert werden.**

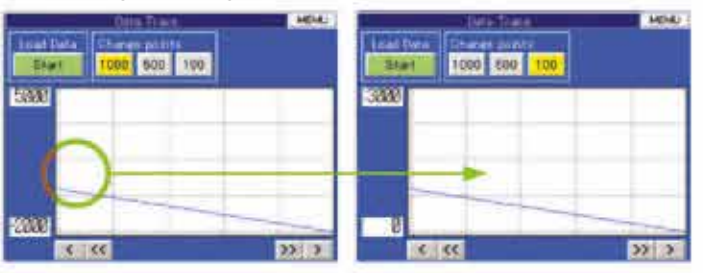

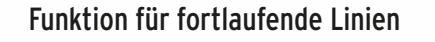

Durch den Host (SPS) kann jede Position als Diagramm aufgetragen werden. Ein Diagramm kann in beliebiger Position geschrieben werden, indem die X- und Y-Koordinaten der Scheitelpunkte angegeben werden. Durch Angabe der Verschiebung über die SPS kann das Diagramm auf dem Bildschirm auch verschoben werden.

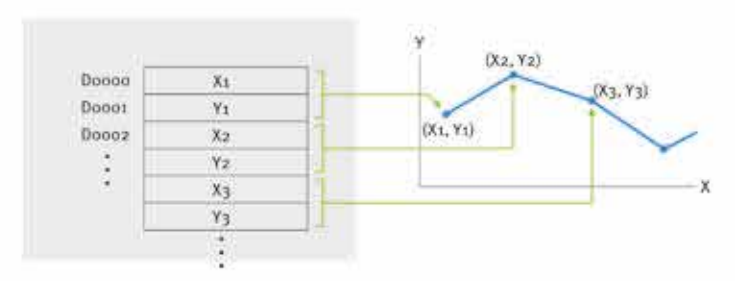

## Attraktive Bildschirmseiten und Objekte

#### **Cooles Design für Bildschirmvorlagen**

Cooles Design für Objekte

unterschiedliche Themen.

Verfügbar sind auch Hintergründe, Schaltflächen, Labels, Meldungsfelder und andere Objekte für

Professionell gestaltete Bildschirmvorlagen gehören zum Lieferumfang. Die attraktiven Bildschirmvorlagen sind in sieben verschiedenen Typen für unterschiedliche Themen verfügbar. Wählen Sie einfach die am besten geeignete Vorlage aus der Bibliothek aus.

# **"Aluminium" "Metal"** ٠ **"Game" "Lighting" "Dot" "Metal Plate"**  $\cdot$   $\cdot$   $\cdot$   $\cdot$ **"Water"**

888.<br>1334

**THE R** 

nur 79331

**Bissal** 

**ANTIST** (1999)

## CX-Designer - Entwicklungssoftware für NS-Bedienterminals

#### **Anwenderfreundliche Erstellung der Bildschirmseiten**

Das Projektentwickliungstool für NS-Bedienterminals, CX-Designer ist so benutzerfreundlich, dass sie von jedem gemeistert werden kann. Der erforderliche Bildschirmseite kann durch Drag & Drop der Objekte rasch erstellt werden. Durch die vereinheitlichte Entwicklungsumgebung von Omron wird der Erstellungsaufwand für die Bildschirmseiten deutlich reduziert.

#### **Alle Adressen und Kommentare können über eine einzelne Symboltabelle verwaltet werden.**

Verbesserte Symbole und Hilfe. Anzeige einer Liste mit den in den Projektbildschirmdaten verwendeten Adressen, Namen und Kommentaren. Adressen, Namen und E/A-Kommentare für CX-Programmer können zudem importiert werden.

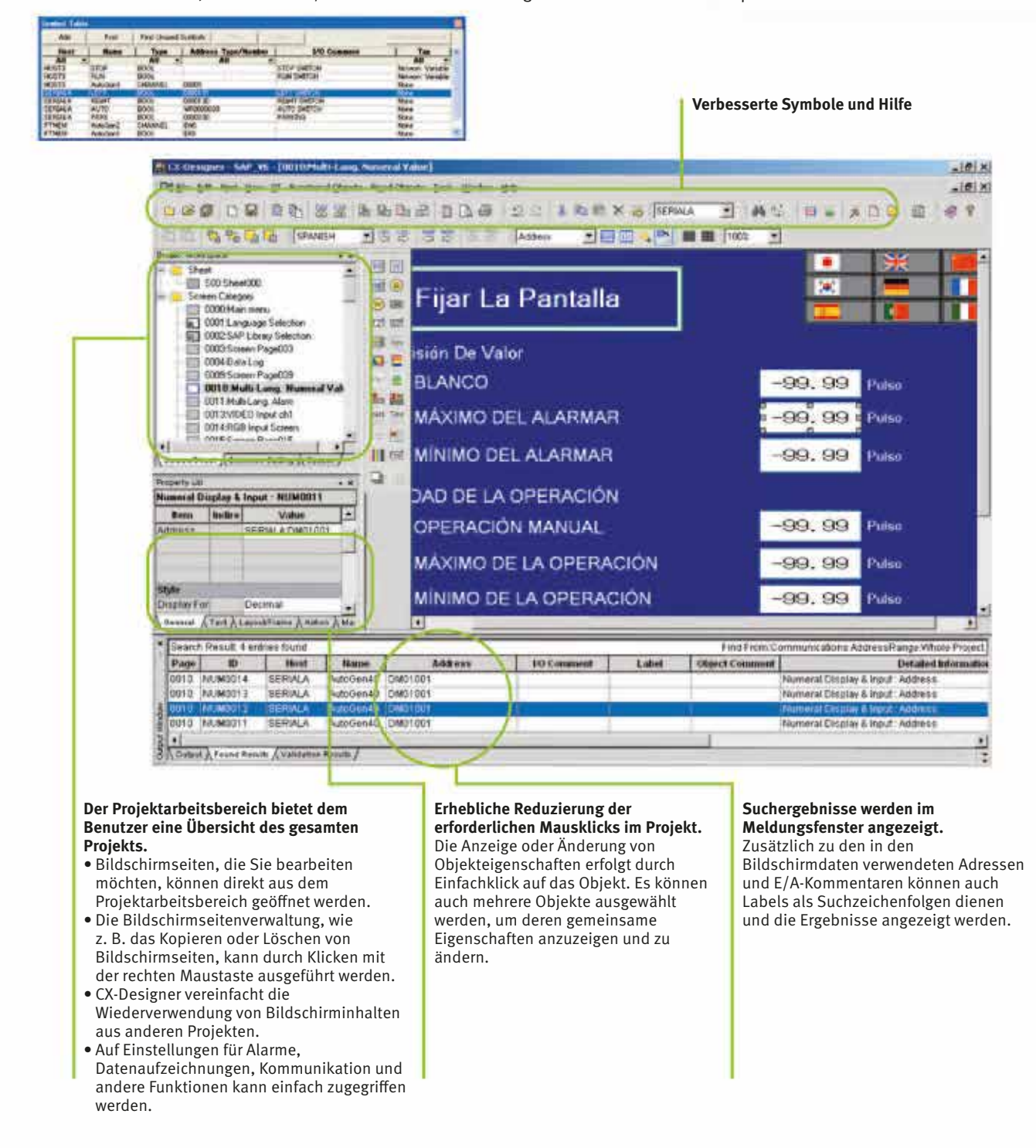

## Einlesen der Symboltabelle

Die in CX-Programmer während der Programmierung erstellte Symboltabelle kann durch Drag & Drop in CX-Designer eingelesen werden. Somit ist es nicht nötig, Daten wie z. B. Eingangsadressen und E/A-Kommentare manuell einzugeben. Auch Tags (d. h. Netzwerksymbole) können in CX-Designer eingelesen werden.

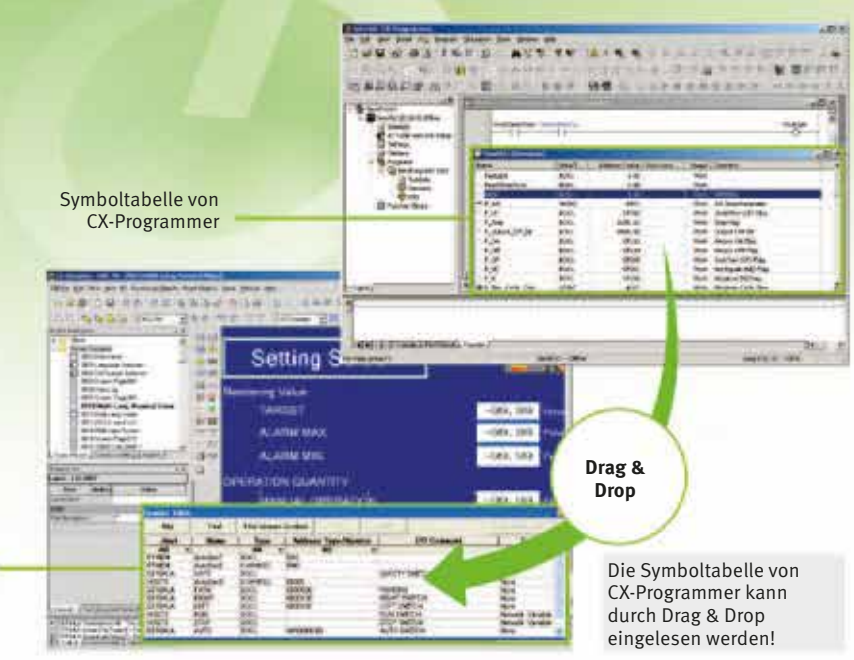

#### Beispiel für das Einlesen der Symboltabelle

Die aus CX-Programmer eingelesene Symboltabelle kann durch Drag & Drop direkt zum Sensortaster und zur Leuchte kopiert werden.

Symboltabelle von CX-Designer

#### Beispiel für die einfache Adresszuweisung

(2) Überprüfen Sie den Kommentar, und kopieren Sie dann das Symbol durch Drag & Drop von der Symboltabelle in die Eigenschaftenliste.

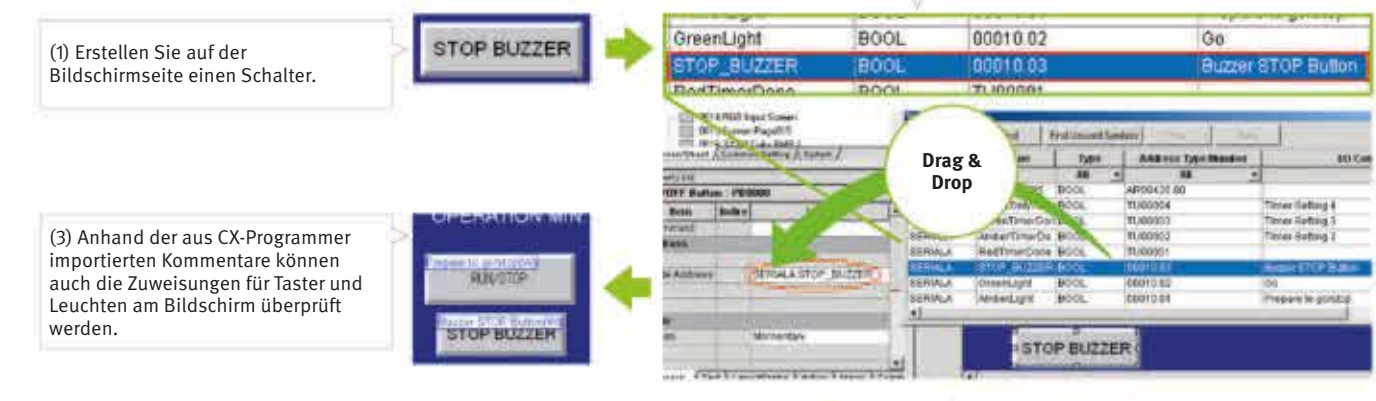

#### Beispiel für das Einlesen der E/A-Kommentare

Wenn vor der Option "Use symbol text as label" (Symboltext als Beschriftung verwenden) die Option "Use I/O comment" (E/A-Kommentare verwenden) ausgewählt wird, werden beim Kopieren von Adressen aus der Symboltabelle mittels Drag & Drop automatisch die E/A-Kommentare als Beschriftung

verwendet. (Wenn "Use symbol names" (Symbolnamen verwenden) ausgewählt ist, werden die Symbolnamen als Beschriftung verwendet.)

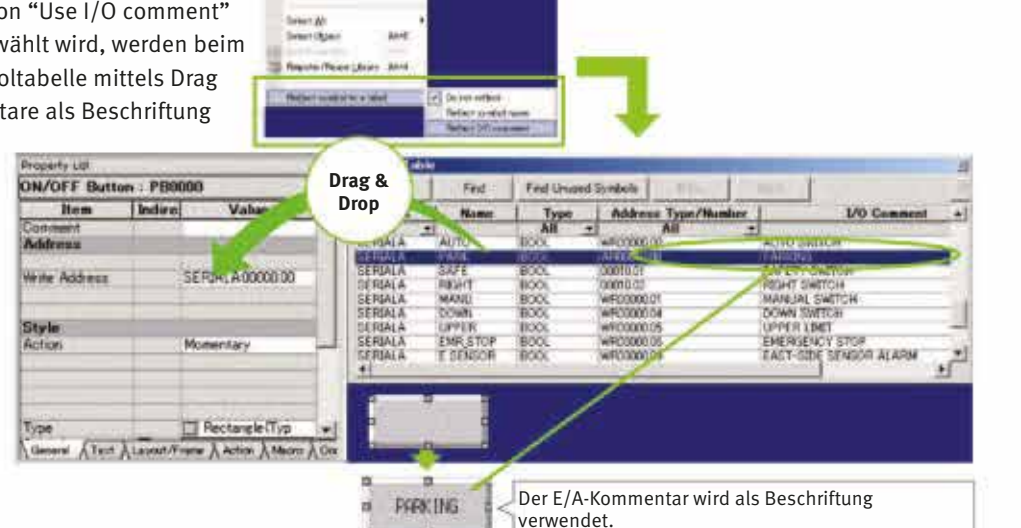

## Einlesen der Bildschirmseiten und Objekte eines anderen Projekts

Um Ressourcen aus anderen Projekten wiederzuverwenden, wählen Sie einfach die gewünschten Bildschirmseiten oder Objekte aus und kopieren sie mittels Drag & Drop. Auf diese Weise können Bildschirmseiten intuitiv erstellt werden.

#### Beispiel Bbildschirmseite 1

Wählen Sie die Bildschirmseite aus, den Sie einlesen möchten, ziehen Sie ihn an das Ziel, und legen Sie ihn dort ab.

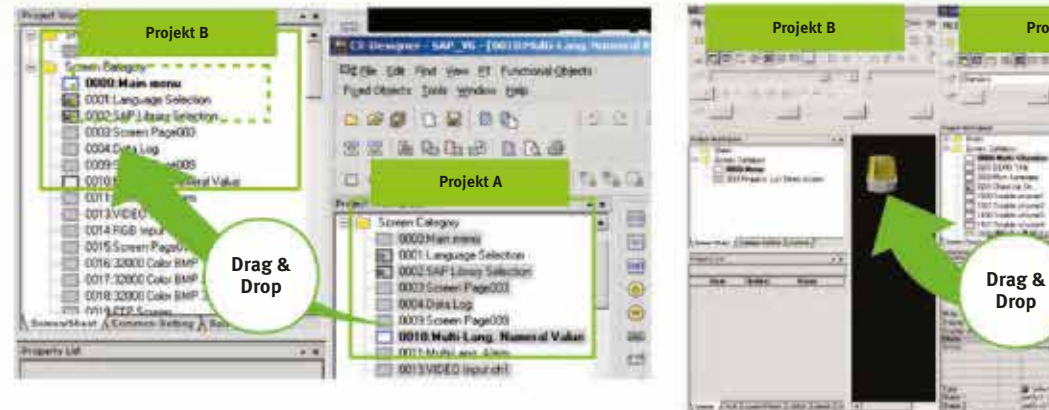

## Beispiel Bildschirmseite 2

Wählen Sie das Teil aus, das Sie einlesen möchten, ziehen Sie es an das Ziel, und legen Sie es dort ab.

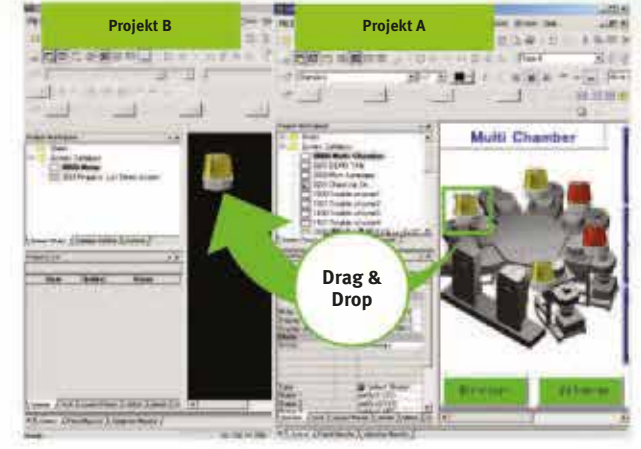

## Einlesen von CAD-Dateien

Auch DXF-Dateien können mittels Drag & Drop importiert werden. Die Dateien werden als Diagramm eingelesen, sodass weniger Speicherplatz benötigt wird als für Bilder. Das Diagramm kann durch Ändern von Form oder Farbe einfach angepasst werden.

## Am Computer können die Bildschirminhalte und das Steuerungsprogramm gleichzeitig überprüft werden.

CX-Designer und CX-Programmer verbinden die Testfunktionen im Computer über CX-Simulator. Die Überprüfung der Bildschirminhalte und Steuerungsprogramme wird gleichzeitig durchgeführt, wodurch die Effizienz der Fehlerbereinigung erheblich zunimmt. CX-Programmer verfügt zudem über eine neue Schaltfläche für integrierte Simulation. Die Arbeitseffizienz wird weiter erhöht durch die Möglichkeit, benötigte Arbeitsmasken nach Bedarf immer im Vordergrund zu halten und zu vergrößern bzw. zu verkleinern.

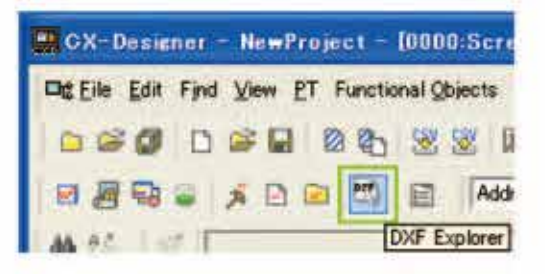

#### **CX-One, Version 2.0, auf dem Computer**

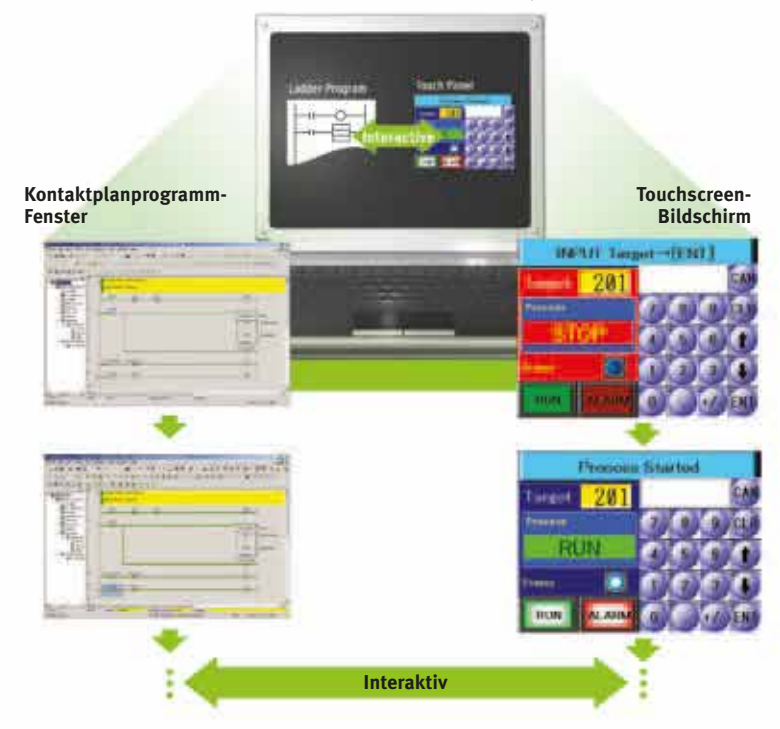

#### Bearbeiten mehrerer Objekte

Adressen und andere Einstellungen, wie z. B. Beschriftungen und Farben, können in einer Liste gemeinsam festgelegt werden, wodurch die Bearbeitungsvorgänge viel effizienter werden. Um die gemeinsamen Attribute (wie z. B. Hintergrund- und Textfarbe) mehrerer Teile zu ändern, können diese Attribute in der Eigenschaftenliste gemeinsam bearbeitet werden.

> Beispiel **Bildschirmseite 1**

Klicken Sie nach dem Bearbeiten der Einstellungen in der Liste auf die Schaltfläche "OK", damit die neuen Einstellungen sofort wirksam werden.

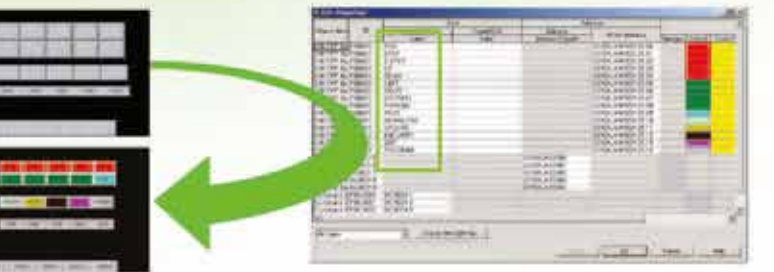

Beispiel Bildschirmseite 2

Wenn die Hintergrundfarbe in der Eigenschaftenliste von Weiß in Grau geändert wird, wird die Hintergrundfarbe für alle ausgewählten Objekte geändert.

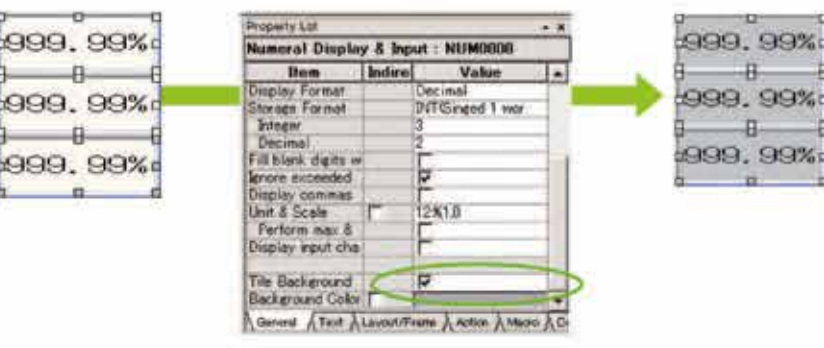

## Bearbeiten überlappender Objekte

Der Befehl "Select Object" (Objekt auswählen) ist ein leistungsstarkes Werkzeug, wenn Sie Objekte bearbeiten möchten, die durch Überlappung verdeckt sind. Zudem kann die Bearbeitung durch eine Filterfunktion erleichtert werden, durch die nur die zu bearbeitenden Objekte angezeigt werden.

#### Objektauswahlmaske

Klicken Sie mit der rechten Maustaste, und wählen Sie "Select Part" (Teil auswählen), um die Objekte (aller Typen) auf dem Bildschirm anzuzeigen.

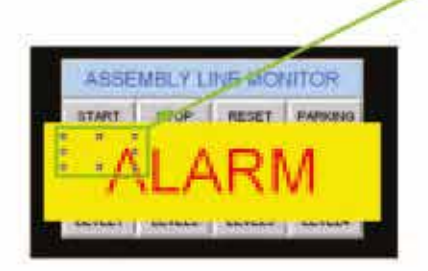

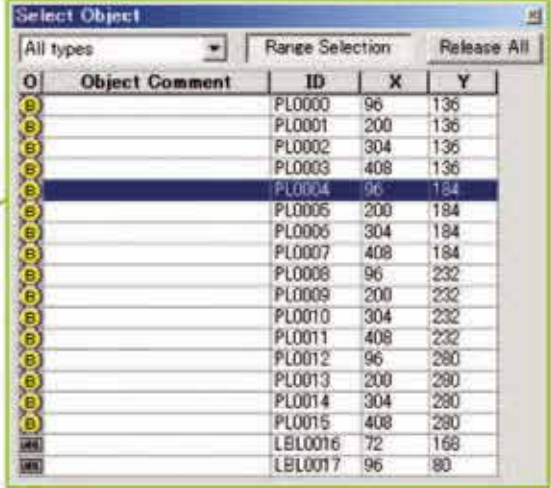

#### Filterfunktion

Mit der Filterfunktion des Befehls "Select Part" (Teil auswählen) können Sie die zu bearbeitenden Objekte auswählen (Schaltfläche EIN/AUS).

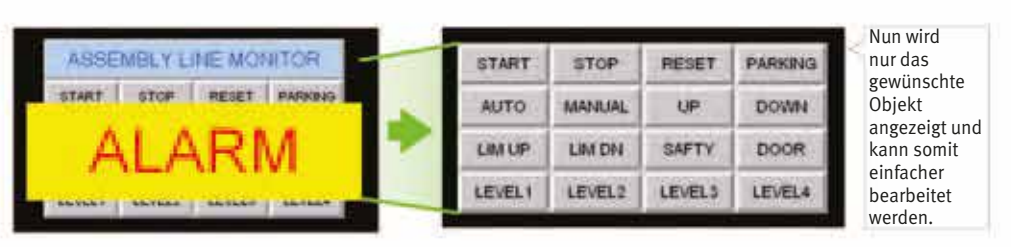

25

## **INBETRIEBNAHME/BETRIEB**

#### Videoanzeige mit 260.000-Farben

NS-CA001 Video-Eingangsbaugruppe. An diese Baugruppe können vier Videoeingänge oder CCD-Kameras angeschlossen werden. Bei einer Bildgröße von 320x240 Pixel können bis zu vier Bilder gleichzeitig angezeigt werden. NS-CA001 kann nicht zusammen mit NS5 oder NS15 verwendet werden. NS-CA002 RGB/Video-Eingangsbaugruppe. Diese Baugruppe verfügt zusätzlich zu den zwei Video-Eingangsanschlüssen über einen analogen RGB-Eingangsanschluss. Eines der Videosignale oder das analoge RGB-Signal kann auf dem NS-Bedienterminal angezeigt werden. NS-CA002 kann nicht zusammen mit NS5 verwendet werden.

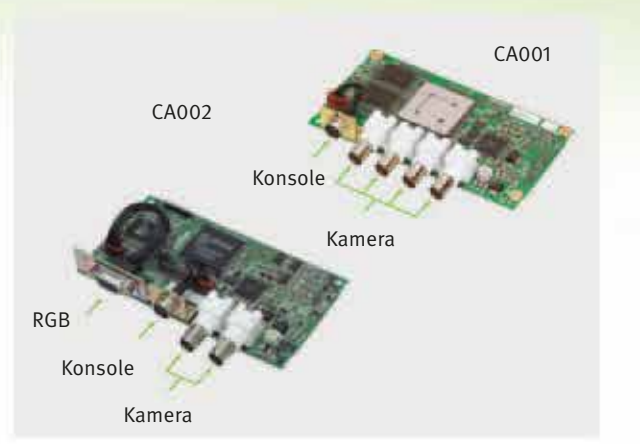

Auch mit Vision-Sensoren von Omron kompatibel.

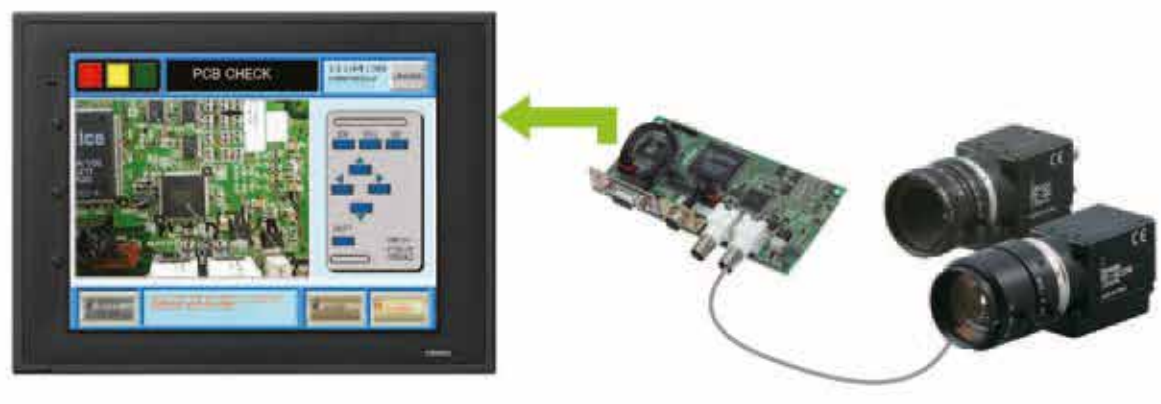

## Analoger RGB-Ausgang

#### **Der NS-Bildschirm bei Darstellung auf einem anderen Monitor.**

Der NS15-Bildschirm (XGA) kann auf einer anderen Anzeige vor Ort dargestellt werden, wenn diese über RGB-Eingänge verfügt.

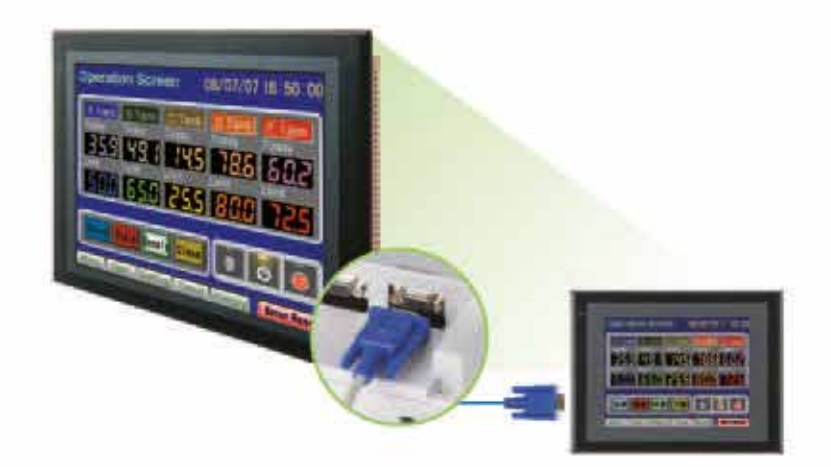

FTP (File Transfer Protocol) ermöglicht den Ersatz von Texten, Listen und Rezepturen über einen Put-/ Get-Befehl von einem PC aus! Sogar BMP-Dateien können ersetzt werden.

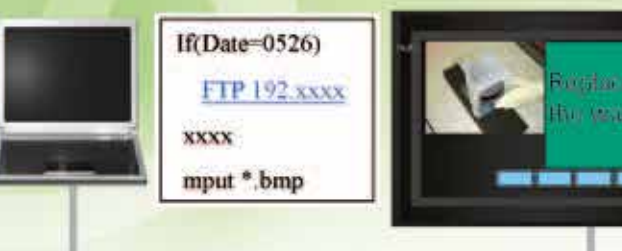

## Web-Interface

Überwachung und vollständige Bedienung aller NS-Bildschirmseiten über einen verbundenen Webbrowser. Dabei sind die vollständige Kontrolle der auf der HMI ausgeführten Anwendung und sogar das Abrufen der Protokolldateien möglich.

#### Passwortschutz für Bediener

**Für Bediener-Zugriffsrechte und das Bedienformat kann eine von fünf Kennwortebenen zugewiesen werden.** Über die Funktionen für die Anwendersicherheit (Authentifizierungsebene) kann jedem Bediener eine von fünf Kennwortebenen zugewiesen werden. Auch für jedes Objekt kann eine Kennwortebene festgelegt werden. Auf diese Weise lässt sich bewerkstelligen, dass je nach Zugriffsebene des Bedieners verschiedene Objekte funktionslos sind oder ausgeblendet werden.

Die Bedienerkennworte werden in 5 Ebenen verwaltet. Die Kennworte können bis zu 16 Zeichen lang sein. Mit zunehmender Ebenennummer erhöhen sich die Zugriffsberechtigungen.

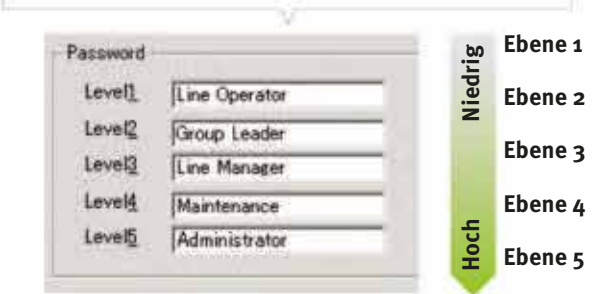

Der Bediener kann Objekte nicht ändern, deren Kennwortebene (Authentifizierungsebene) höher als die Anmeldeebene des Bedieners ist.

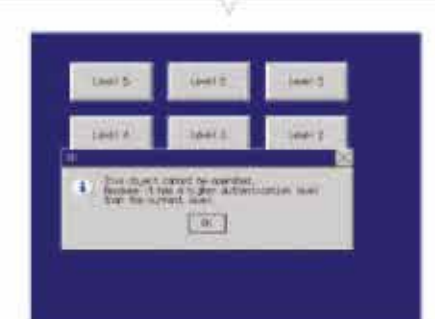

28

## SPMA (Single Port Multiple Access)

**Übertragung von Steuerungsprogrammdaten über die HMI an die SPS. Online-Bearbeitung über die HMI.** [ Computer (seriell/USB) -> HMI der NS-Serie (Ethernet) -> SPS (Ethernet oder Controller Link) -> SPS ]

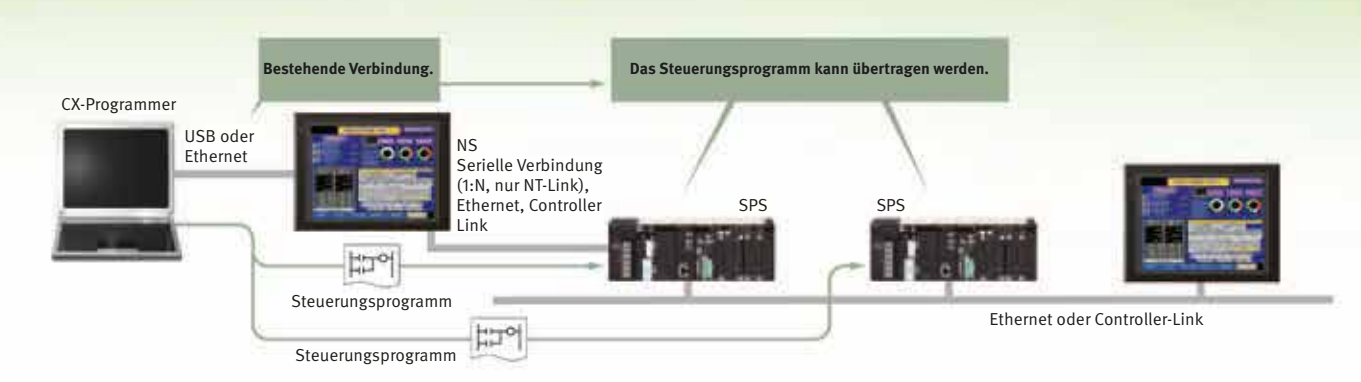

## Übertragen von Bildschirmdaten über die SPS.

[ Computer (seriell) -> SPS (Ethernet oder Controller-Link) -> HMI der NS-Serie ]

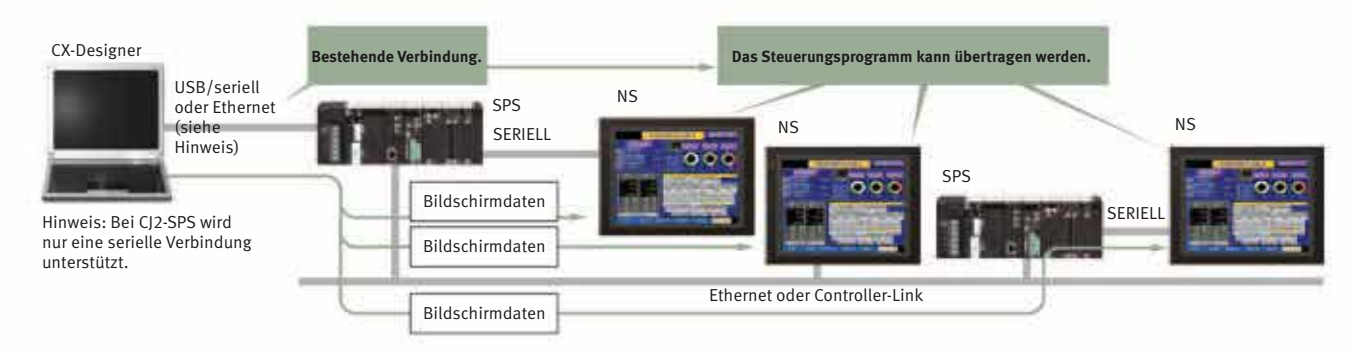

Hinweis: SPMA kann bei SPS der CS/CJ-Serie mit Losnummern ab 030201 eingesetzt werden. Hinweis: SPMA über SPS wird nicht direkt unterstützt, wenn eine SPS der CP-Serie angeschlossen ist. (Bei dieser SPS-Serie wird jedoch SPMA über eine HMI der NS-Serie unterstützt.)

## Einfache automatische Verbindung

Es erfolgt eine automatische Suche nach den mit der HMI verbundenen SPS. Die Ergebnisse werden über den automatischen Online-Verbindungsaufbau von CX-Programmer angezeigt. Wählen Sie einfach eine SPS aus der Liste aus, zu der Sie eine Verbindung herstellen möchten. Diese Funktion wird auch für SPS unterstützt, die über Es erfolgt auch eine automatische Suche nach den SPS, die auf der HMI

mehrere Netzwerkebenen verbunden sind.

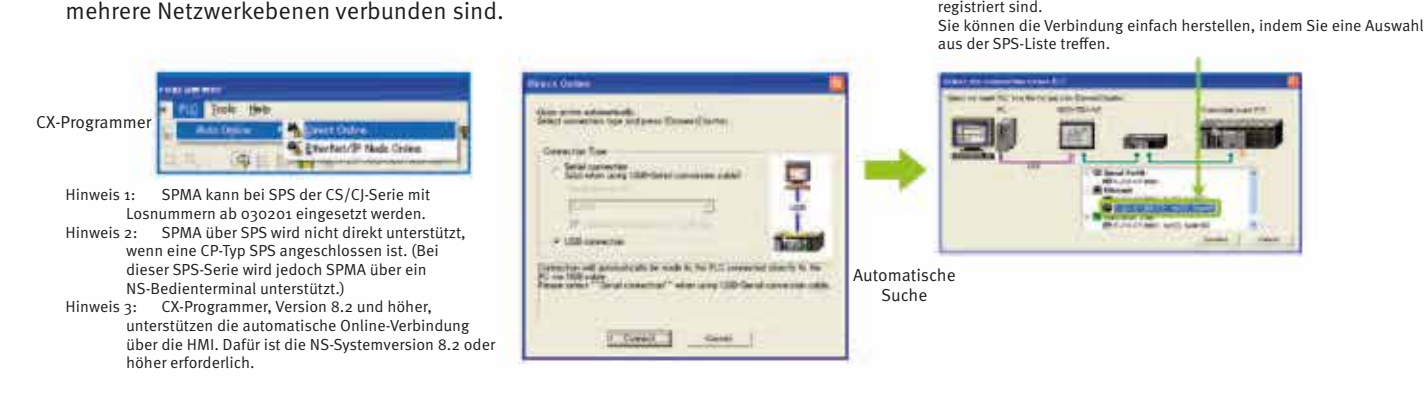

## SPS-Datenüberwachung

#### **Die SPS-Datenüberwachung kann auch ohne die Hilfe eines Computers genutzt werden.**

Die SPS-Datenüberwachungsfunktion ist zusätzlich zur Kontaktplanüberwachung und der Geräteüberwachung in die HMI integriert. Um den Status und die Veränderung eines Bits in einem Zeitablaufdiagramm darzustellen, muss nur die Adresse des gewünschten SPS-Bits in der HMI eingestellt werden. Es ist jetzt auch möglich, Wortvariablen anzuzeigen, Daten in CSV-Dateien zu speichern und Zeitablaufbildschirme in BMP-Dateien zu speichern.

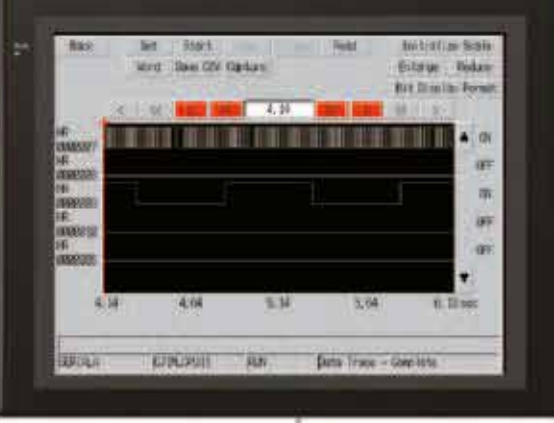

Hinweis 1: Es bestehen Unterschiede zwischen dieser Datenüberwachungsfunktion und der Datenüberwachungsfunktion von CX-Programmer. Detaillierte Informationen können Sie dem NS-Serie Programmierhandbuch entnehmen (Kat.-

Nr. V073). Hinweis 2: Die SPS-Datenüberwachungsfunktion kann beim 14,5-cm-Modell (5,7 in) nicht genutzt werden. Hinweis 3: Die SPS-Datenüberwachungsfunktion wird für die Verbindung mit einer CP1E-Typ SPS nicht unterstützt.

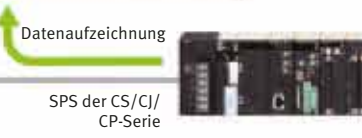

## Bedienprotokoll

#### **Welches Bedienelement wurde betätigt, wann und von wem?**

Die Funktionalität wurde verbessert, indem ein Protokoll zur Aufzeichnung der Bedienfeldbetätigungen durch den Bediener hinzugefügt wurde. Jetzt ist es möglich, Uhrzeit, Datum und Bediendetails für Taster (d. h. Hardware-Schalter) aufzuzeichnen und anzuzeigen, die in einem Bedienfeld betätigt werden, zusätzlich zur Bedienung des Touchscreens. Das Bedienprotokoll kann in einer CSV-Datei auf einer im NS-Bedienterminal eingesetzten Speicherkarte gespeichert werden.

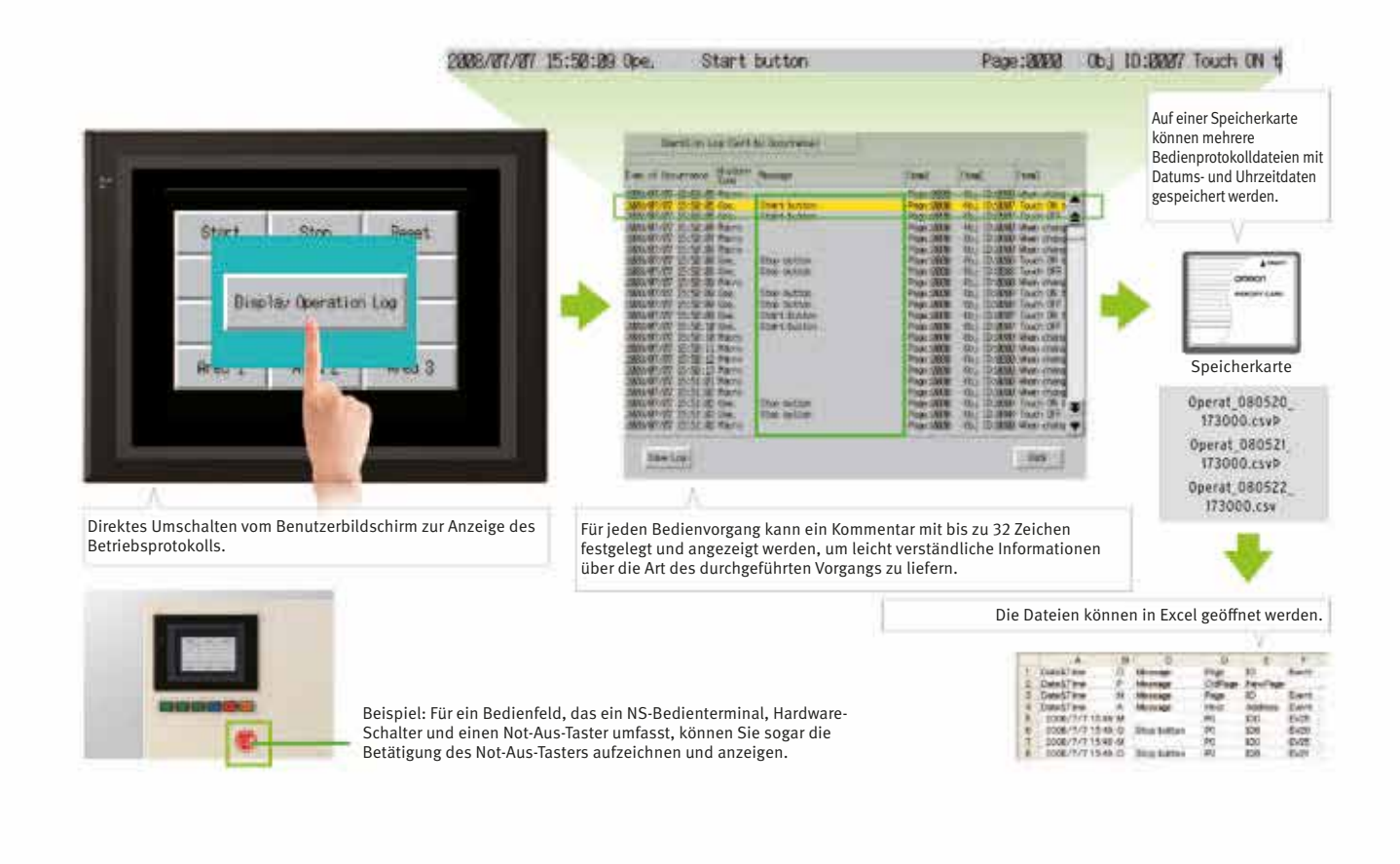

## **WARTUNG**

## Kontaktplanüberwachung

#### **Ein Kontaktplanprogramm kann auch ohne die Verwendung eines Computers überwacht werden.**

Kontaktplanprogramme mit E/A-Kommentaren können auf dem Bildschirm der HMI überwacht werden. Die Bearbeitung von Kontaktplanprogrammen kann über die Programmierkonsolen-Funktion erfolgen.

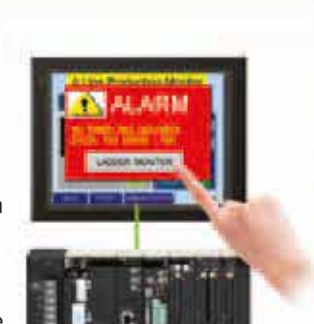

Bedienbildschirm

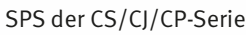

## Erfüllt auch die Anforderungen von Benutzern, die Geräte vor Ort anzeigen möchten

#### **Switch-Box-Funktion**

Der Bediener kann den SPS-Status einfach durch Anzeige der E/A-Kommentare und des Status überprüfen.

#### **Geräteüberwachungsfunktion**

Anzeige der Geräteinhalte, Eingabe und Überprüfung von Einstellungen und Optimierung der Inbetriebnahme.

## Einfaches Überprüfen des Alarmbits und Verkürzen der Suchzeit.

Beim Auftreten eines Alarms wird durch Berühren der Meldung eine automatische Suche nach dem Alarmbit (Ausgangsbit) für den Alarm gestartet. Hierdurch können Sie die Alarmadresse schnell überprüfen und untersuchen, warum das Bit auf EIN geschaltet wurde.

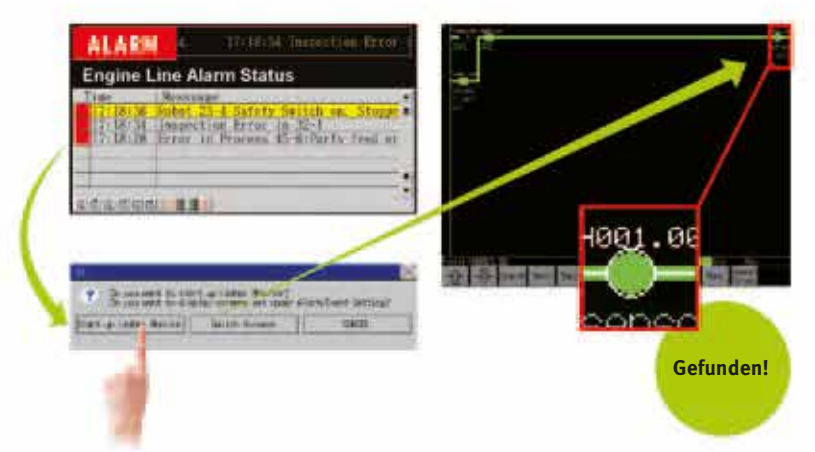

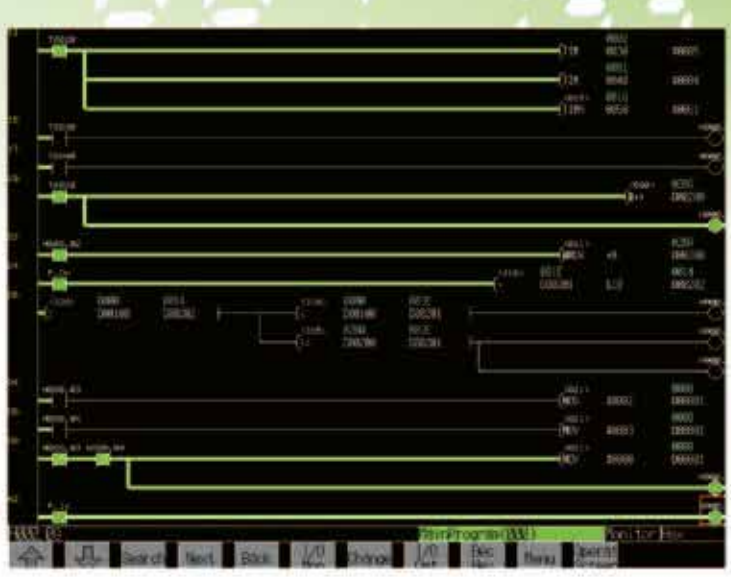

#### Switch-Box-Funktion

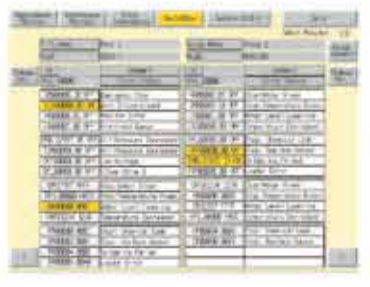

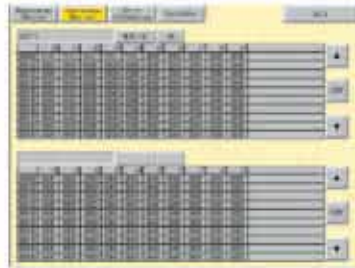

#### Rückwärts-/Weitersuchen – nützliche Funktionen der NS-Serie.

**Reduzierter Zeitaufwand zur Ermittlung des problemursächlichen Aus- oder Eingangs.**

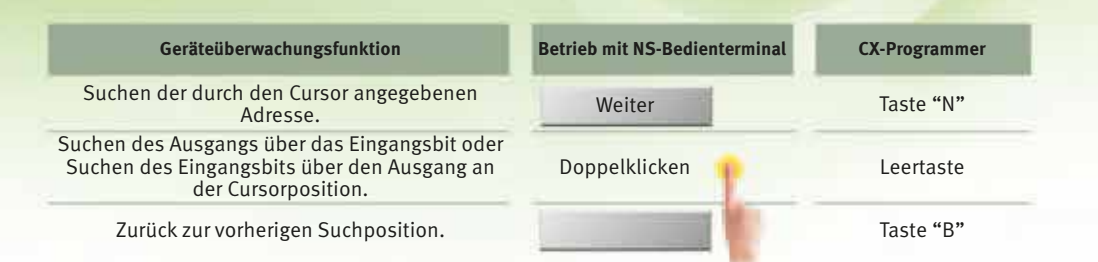

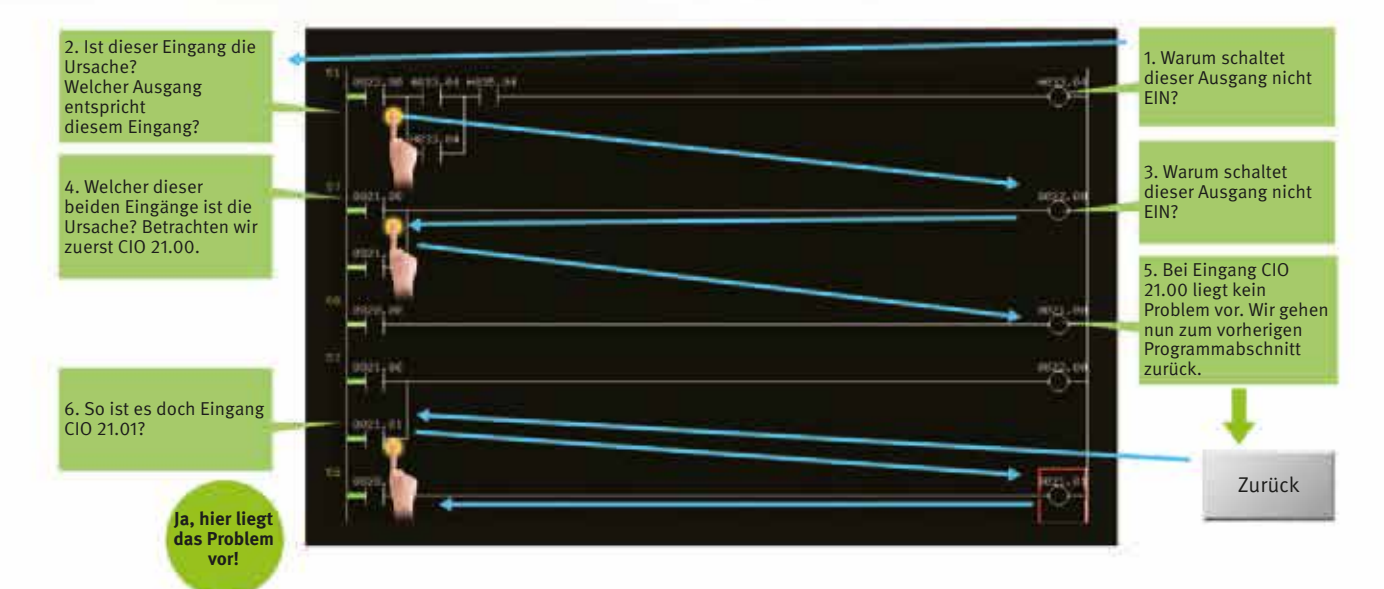

#### **Zwangsweises Setzen und Rücksetzen ist möglich**

Adressen, die zwangsweise gesetzt wurden, werden in Magenta angezeigt und können auf

einen Blick überprüft werden.

Hinweis: Die Kontaktplanüberwachung wird von den 14,5-cm-Modellen (5,7 in)

nicht unterstützt.

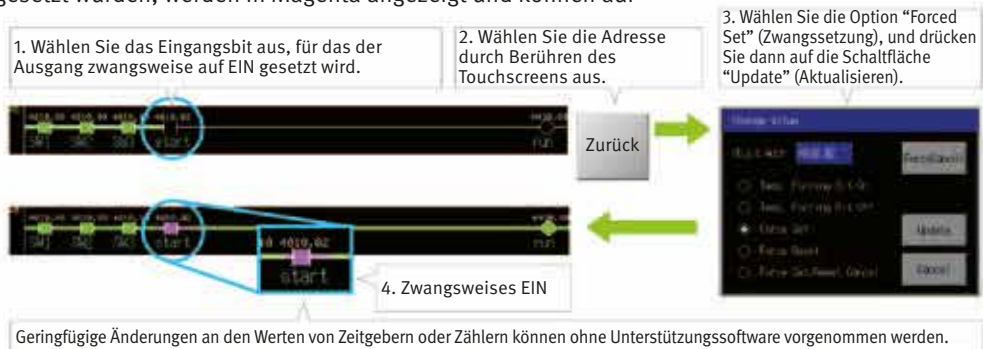

#### **Überprüfen und Ändern von E/A während der Anzeige des Kontaktplans in der E/A-Überwachung**

Anzeigen und Ändern des aktuellen Werts durch Angeben der Adresse. In der E/A-Überwachung können Bits auch zwangsweise gesetzt oder zurückgesetzt werden.

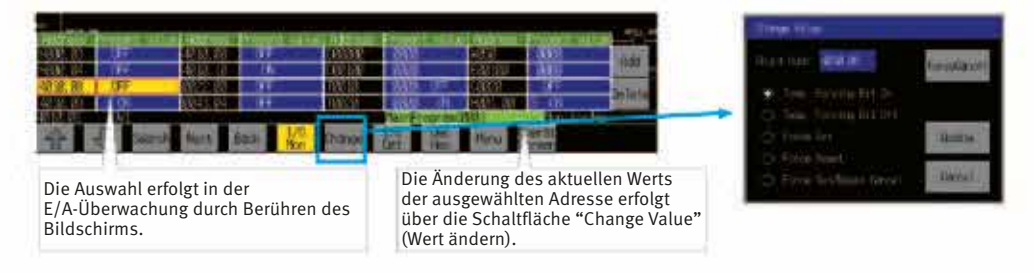

## NS-NSRCL (NS-Runtime)

**Überwachung von Maschinen/Produktionslinien und Datenaufzeichnung über Ihren Bürocomputer.**

#### **Machine Viewer**

Machine Viewer in einer Büroumgebung. Die Erstellung komplexer Host-Anwendungen entfällt. Beim Auftreten eines Alarms wird zusätzlich eine PDF-Datei als Wartungsinformation angezeigt. Die Bildschirme der NS-Serie können auf dem Computer wiederverwendet werden. Es können auch neue Bildschirme erstellt werden, die unabhängig von den Touchscreens an der Produktionsstätte sind.

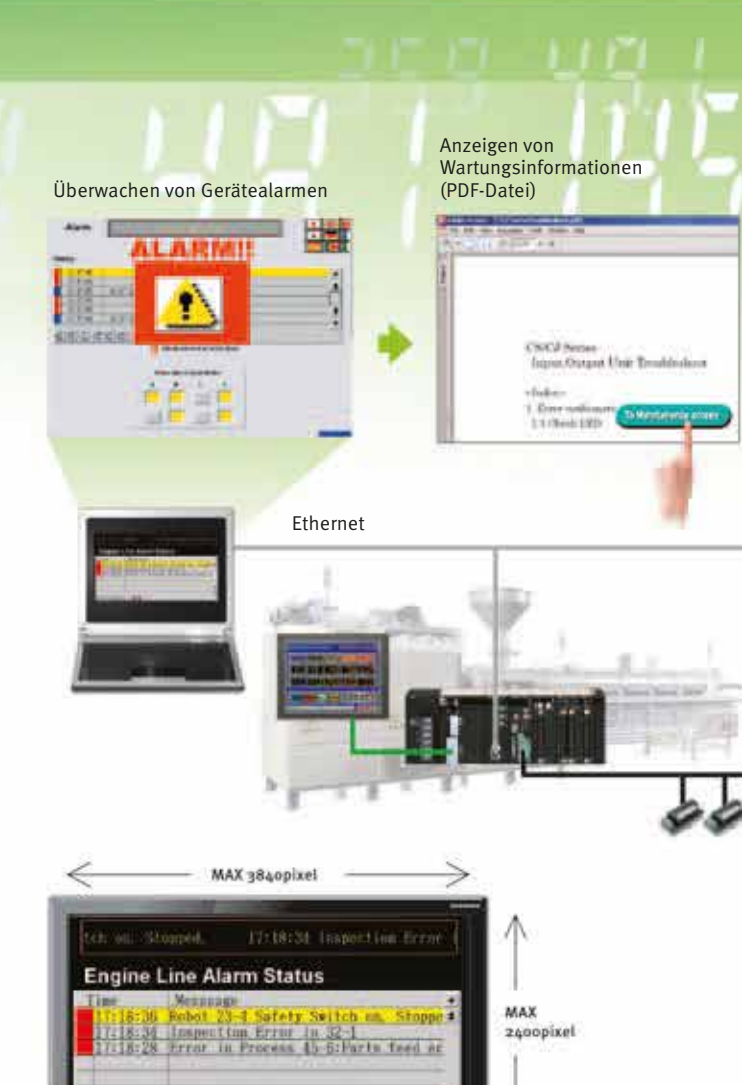

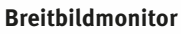

Die Ausgabe des Computers kann auf einem zusätzlichen Breitbildmonitor angezeigt werden. Unterstützt werden XGA (1.024 x 768 Pixel) und eine maximale Bildschirmgröße von 3.840 x 2.400 Pixel. Es können Alarme überwacht werden, die bei Geräten oder an der Produktionslinie auftreten.

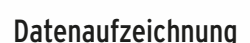

Protokollierung großer Datenmengen mittels PC. Die Datenprotokollierung kann über einen Hintergrundprozess erfolgen, wobei in einer Datei bis zu 160.000 Punkte gespeichert werden können. Die protokollierten Daten werden im CSV-Format gespeichert. Die Daten können in Datenaufzeichnungsdiagrammen dargestellt werden.

#### Beispiel: 160.000 Punkte

Die Protokollierung der Daten kann über einen Zeitraum von ca. 7,4 Tagen erfolgen, falls 12 Stunden pro Tag alle 2 Sekunden eine Aufzeichnung erfolgt. Falls eine automatische Dateispeicherung verwendet wird, kann die Datenaufzeichnung auch über mehr als 7,4 Tage fortgesetzt werden.

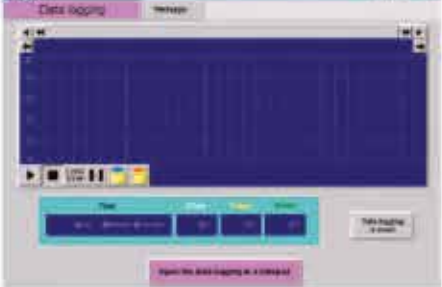

Monitorausgabe

Hinweis: Die anzeigbare Auflösung ist vom Computer abhängig. Am Anzeigemonitor ist eine entsprechende Eingangsfunktion zur Anzeige des Computerbildschirms erforderlich.

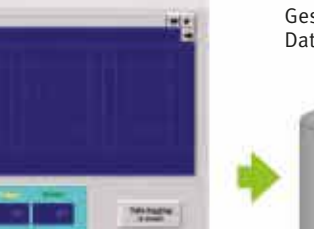

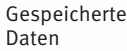

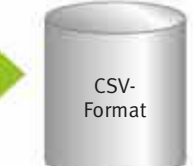

## Rezepturverwaltung

Die Überprüfung von Maschinendaten oder der Umschaltung von Prozessen ist unkompliziert. Hierzu werden die Parametergruppen in der SPS gemeinsam an einen Computer übertragen. Die im CSV-Format übertragenen Daten werden dann überprüft und bearbeitet, z. B. in Excel. Anschließend werden die bearbeiteten Daten gemeinsam zurück in die SPS übertragen.

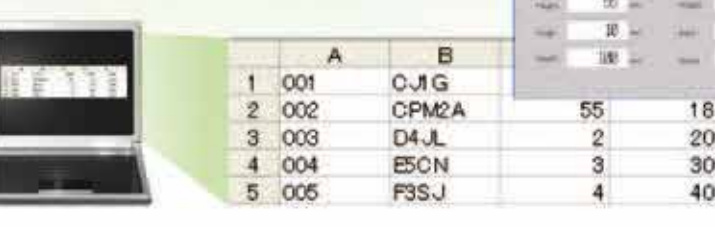

#### **Einfache Installation**

Installieren Sie zuerst NS-Runtime auf dem Computer, und kopieren Sie das Anwenderprogramm in den entsprechenden Ordner. Die Bildschirmseiten der NS/NSJ-Bedienterminals und die NS-Runtime-Bildschirmseiten können mit einem einzigen Tool verwaltet werden.

Hinweis: Die Ausführung von NS-Runtime in einer Computerumgebung ist auch ohne die Installation von CX-Designer möglich. Für den Betrieb ist der mit NS-Runtime mitgelieferte Hardware-Schlüssel (USB-Dongle) erforderlich.

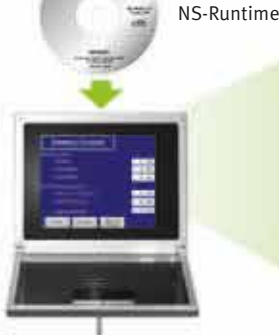

1

CHEA

**IPPP DOCKY** 18809

> 100 200

300 400

Anwendungsdaten

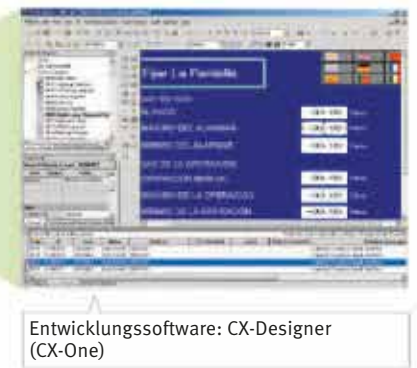

Rezepturdaten

#### **Funktion zum Start von Anwendungen**

Benutzeranwendungen können aus NS-Runtime gestartet werden.

Die Anwendungen können durch einfaches Drücken / Klicken auf Schaltflächen gestartet werden.

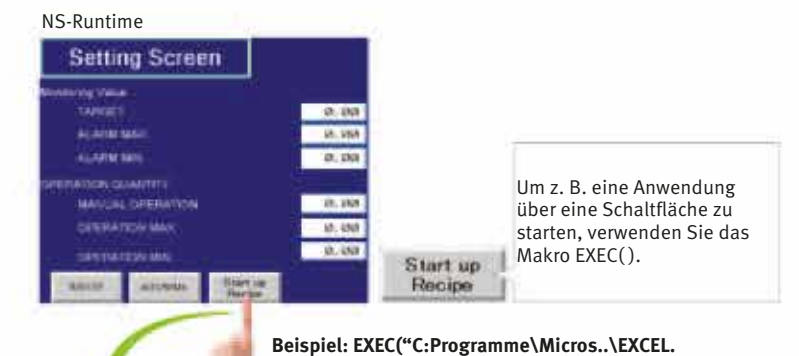

**EXEC:\..\☐☐☐☐TEST2.xls…..);** 

für den Betrieb nicht benötigt werden.

Hinweis: Schließen Sie möglichst alle Anwendungen, die

Hinweis 1: Wenn Anwenderprogramme von NS-Bedienterminals konvertiert werden, muß die HMI-Systemversion V8.1 oder frühere sein.

Hinweis 2: Verwenden Sie dieses Produkt nicht für den 24-Stunden-Betrieb in einer FA-Umgebung. Omron ist nicht verantwortlich, wenn der Computer oder die Anwendung aufgrund von Störungen oder anderen Ursachen nicht ordnungsgemäß funktioniert. Omron ist nicht verantwortlich für Probleme, die durch Anwendungen verursacht werden, die keine Omron-Produkte sind.

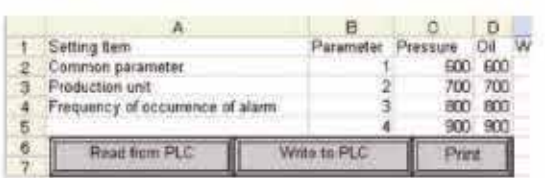

Order/version: 2447985/019 (width: 210mm, height: 297mm) Print type: NS Brochure - Central Print, Full color, with extra spotcolor(s) Produced by Adnovate on 03-apr-2012 at 14:11:26 in Adobe InDesign 7.0.4.553 Low resolution proof not suitable for production purposes Page: 33

 $CSV$ Format

## NSH5-Serie

Von NS5 ist jetzt eine tragbare Version erhältlich, um Bedienvorgänge direkt an der Produktionsstätte durchführen zu können. Die HMIs der NS-Serie verfügen über einen umfassenden Satz von Funktionen, die an der Produktionsstätte genutzt werden können, wie z. B. die SAP-Bibliothek, die Mehrsprachenunterstützung und die Programmierkonsolenfunktionen.

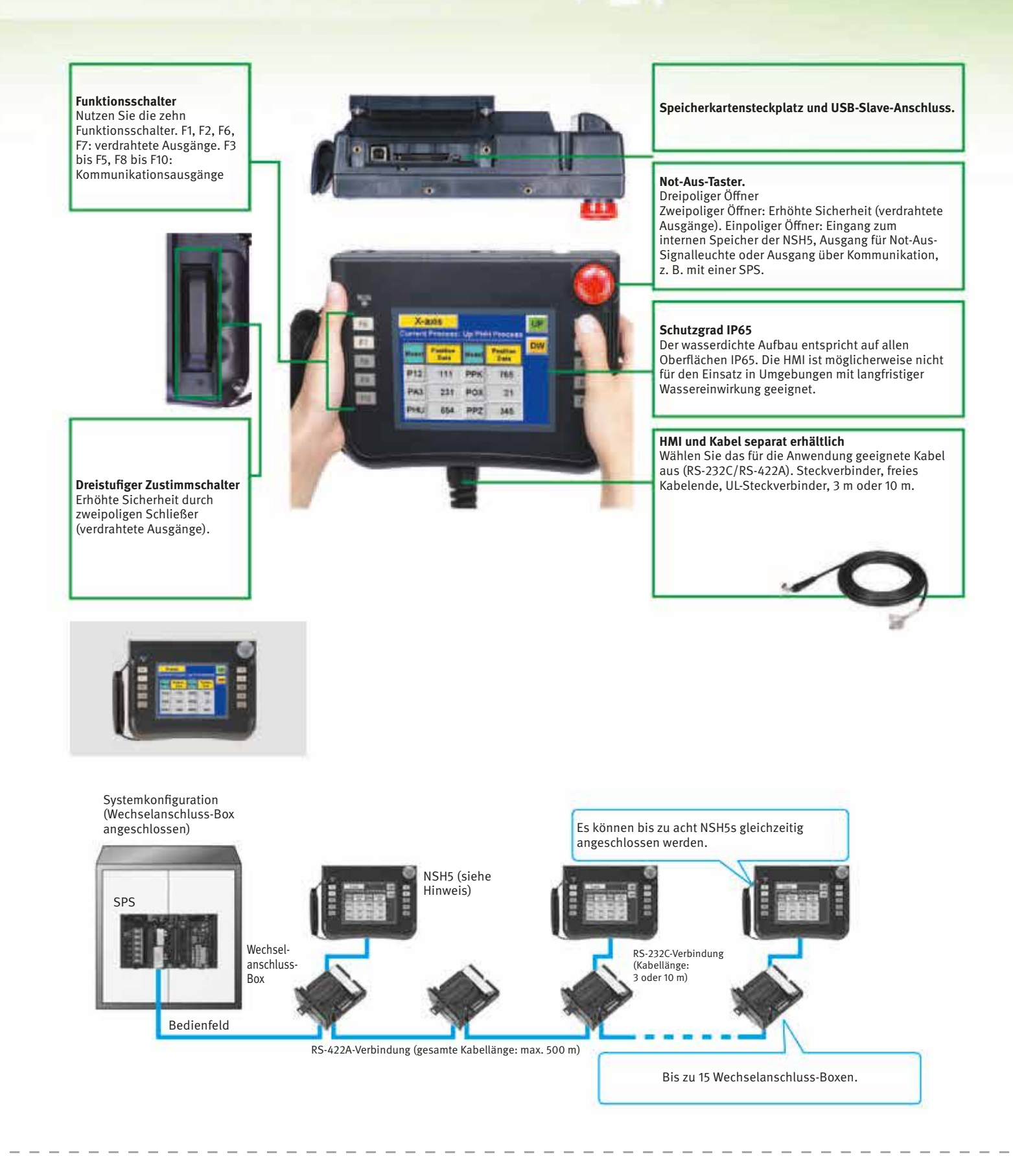

## **Bestellinformationen**

## **Internationale Normen**

- x Folgende Normen sind relevant: U: UL, U1: UL (Klasse 1 Teil 2 Produkte für Gefahrenbereiche), C: CSA, UC: cULus, UC1: cULus
- (Klasse 1 Teil 2 Produkte für Gefahrenbereiche), CU: cUL, N: NK, L: Lloyd und CE: EU-Richtlinien.
- x Weitere Informationen und Angaben zur Geltungsbereich dieser Normen erhalten Sie bei Ihrer OMRON-Vertretung.

## **Programmierbare Bedienterminals**

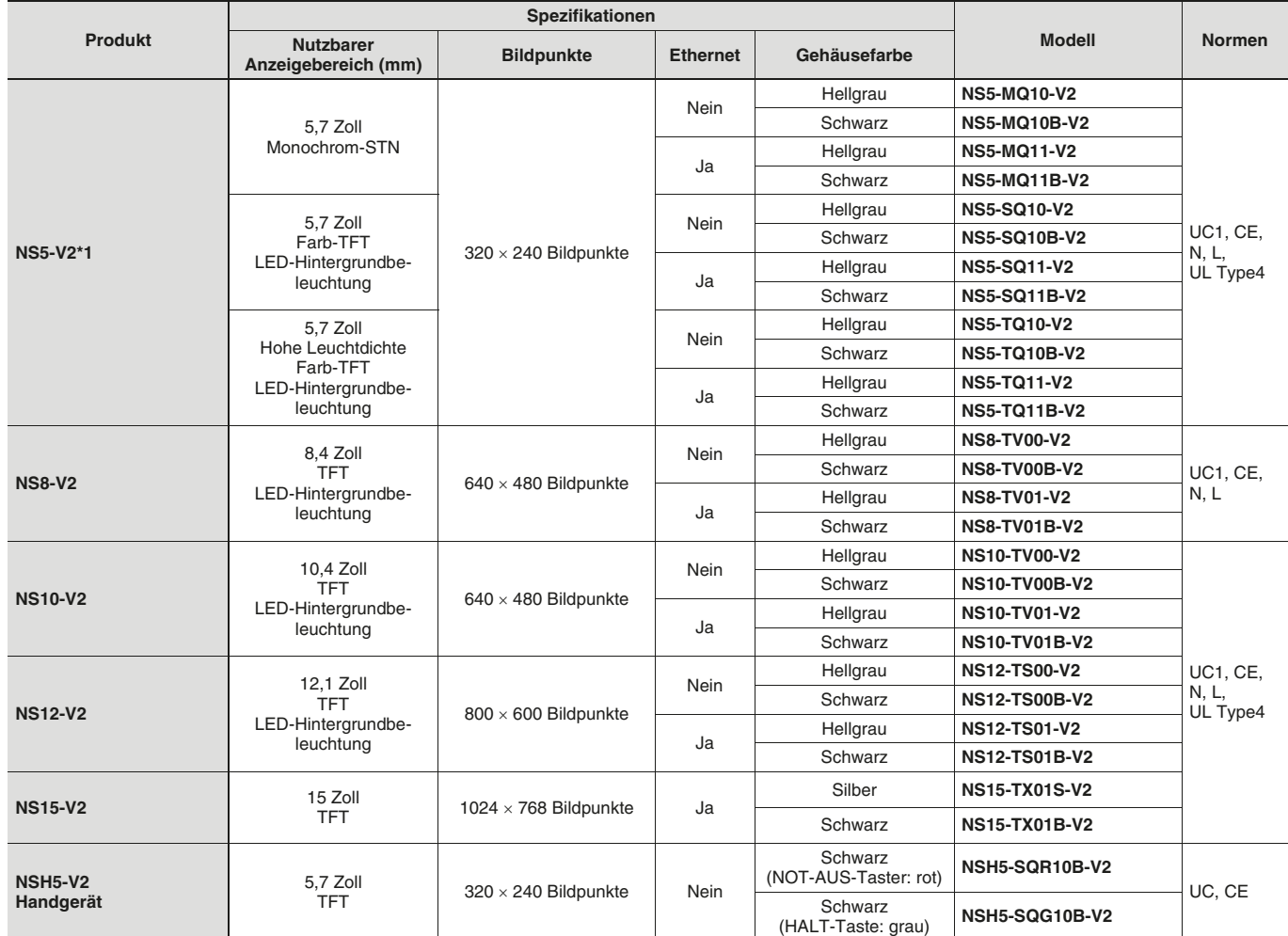

## **NS-Runtime**

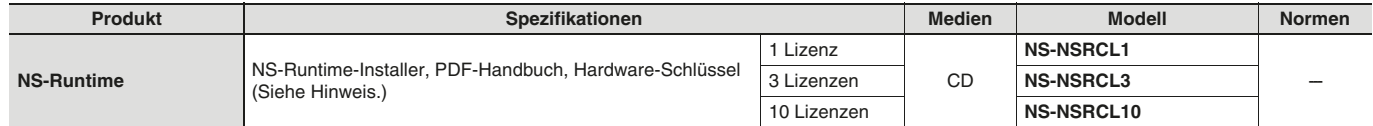

**Hinweis:** Ein Hardware-Schlüssel (USB-Dongle) ist für den Betrieb von NS-Runtime erforderlich.

## ● **Systemanforderungen**

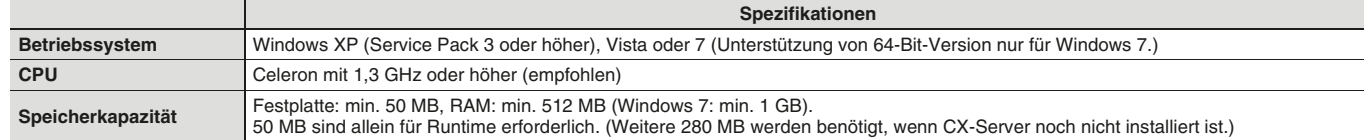

## **Software**

## ● **So wählen Sie die erforderliche Support-Software für die Steuerung aus**

Die erforderliche Support-Software muss zur ausgewählten Steuerung passen. Bei der Auswahl der Support-Software beachten Sie bitte die Angaben in der folgenden Tabelle.

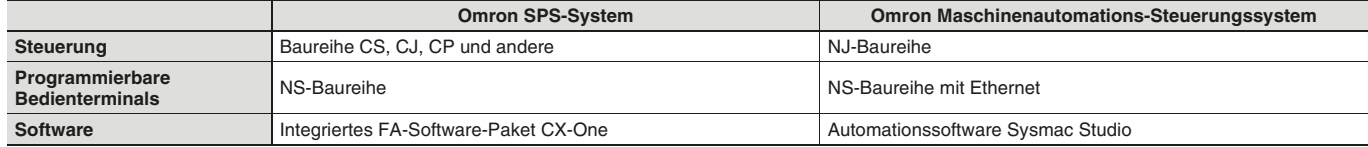

#### ● **Integriertes FA-Software-Paket CX-One**

Bitte bestellen Sie beim ersten Erwerb von CX-One eine DVD und die erforderliche Anzahl an Lizenzen. DVD und Lizenzen sind getrennt erhältlich. In den einzelnen Lizenzartikeln sind keine DVD enthalten.

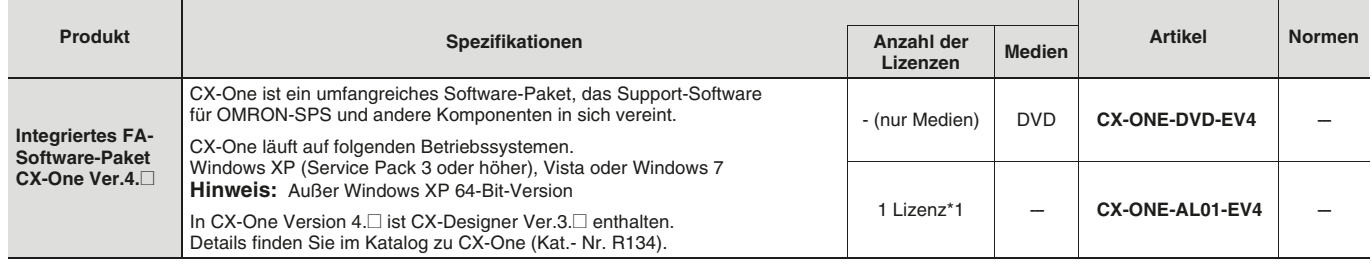

\*1. Für CX-One sind Mehrfachlizenzen erhältlich (3, 10, 30 oder 50 Lizenzen).

#### ● **Automationssoftware Sysmac Studio**

Bitte bestellen Sie beim ersten Erwerb von Sysmac Studio eine DVD und die erforderliche Anzahl an Lizenzen. DVD und Lizenzen sind getrennt erhältlich. In den einzelnen Lizenzartikeln sind keine DVD enthalten.

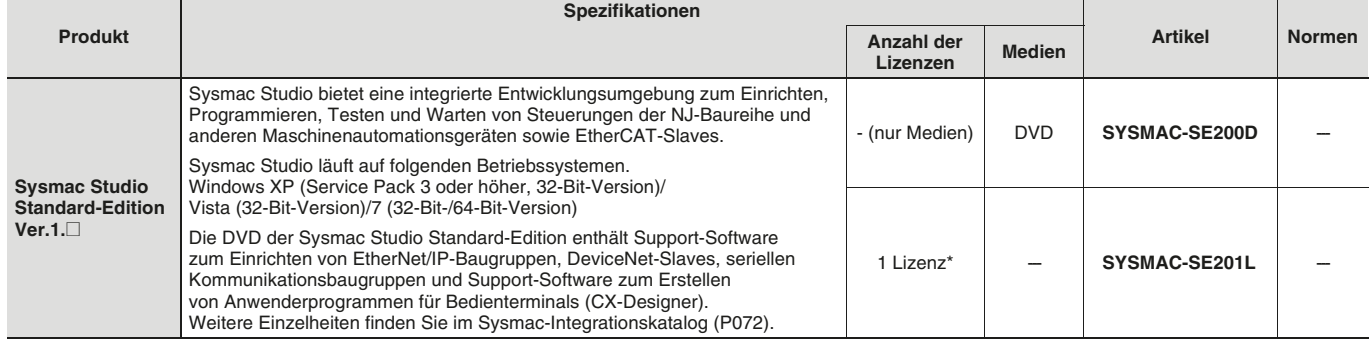

**Hinweis:** Zum Anschluss an einer NJ-Steuerung ist das NS-System Version 8.5 oder höher erforderlich. CX-Designer Version 3.3 oder höher

ist ebenfalls erforderlich. \* Mehrfachlizenzen sind erhältlich für Sysmac Studio (3, 10, 30 oder 50 Lizenzen).

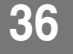

## **Kabel**

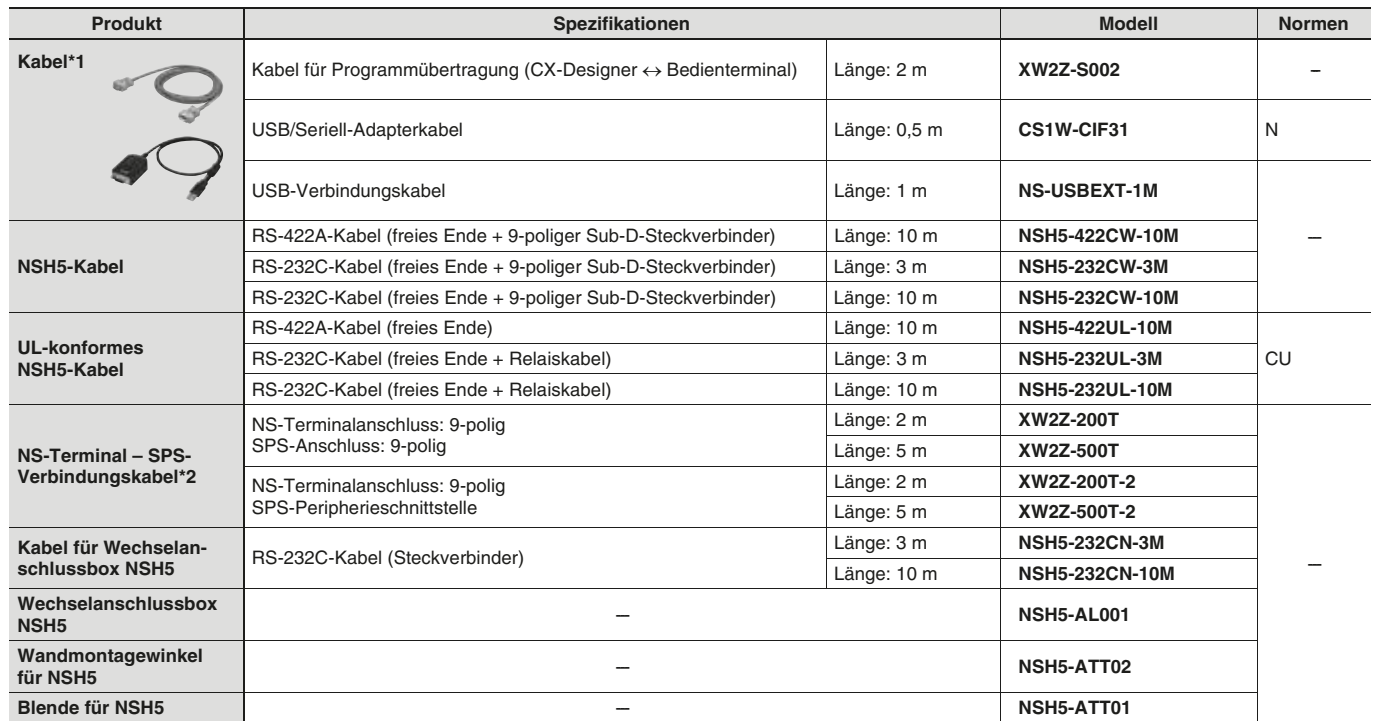

\*1. Verwenden sie ein handelsübliches USB-Kabel mit Steckverbinder Typ A / Typ B zum Anschluss des NS-Bedienterminals an einen PC (CX-Designer).

Verwenden sie ein handelsübliches USB-Kabel zum Anschluss des NS-Bedienterminals an einen PictBridge-kompatiblen Drucker. Der Typ des USB-Kabels hängt vom Drucker ab.

\*2. Verwenden Sie zum Anschluss des NS-Bedienterminals an eine NJ-Steuerung ein handelsübliches 10/100-BASE-TX Kabel mit verdrillten Aderpaaren. Einzelheiten hierzu finden Sie im TECHNISCHEN HANDBUCH der NS-Serie (Kat.- Nr. V083).

**OMRON** 

## **NS Serie**

## **Optionen**

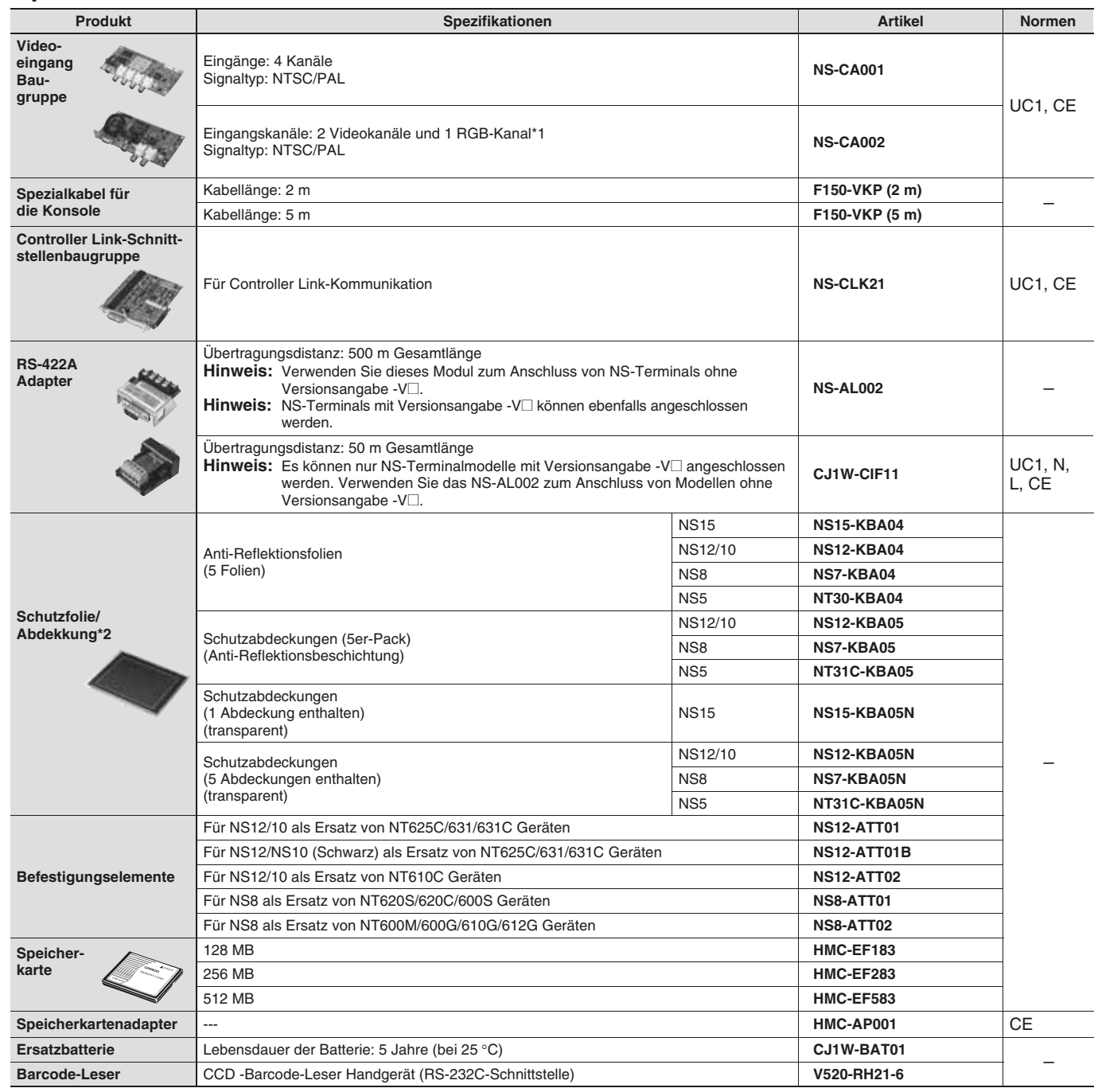

\*1. Ein Bildschirm kann nicht zwei Videoeingänge gleichzeitig anzeigen.

\*2. Eine chemikalienresistente Abdeckung (NT30-KBA01) ist nur für NS5 erhältlich.

**38 OMRON** 

## **Allgemeine technische Daten**

## **NS5/NS8/NS10/NS12/NS15**

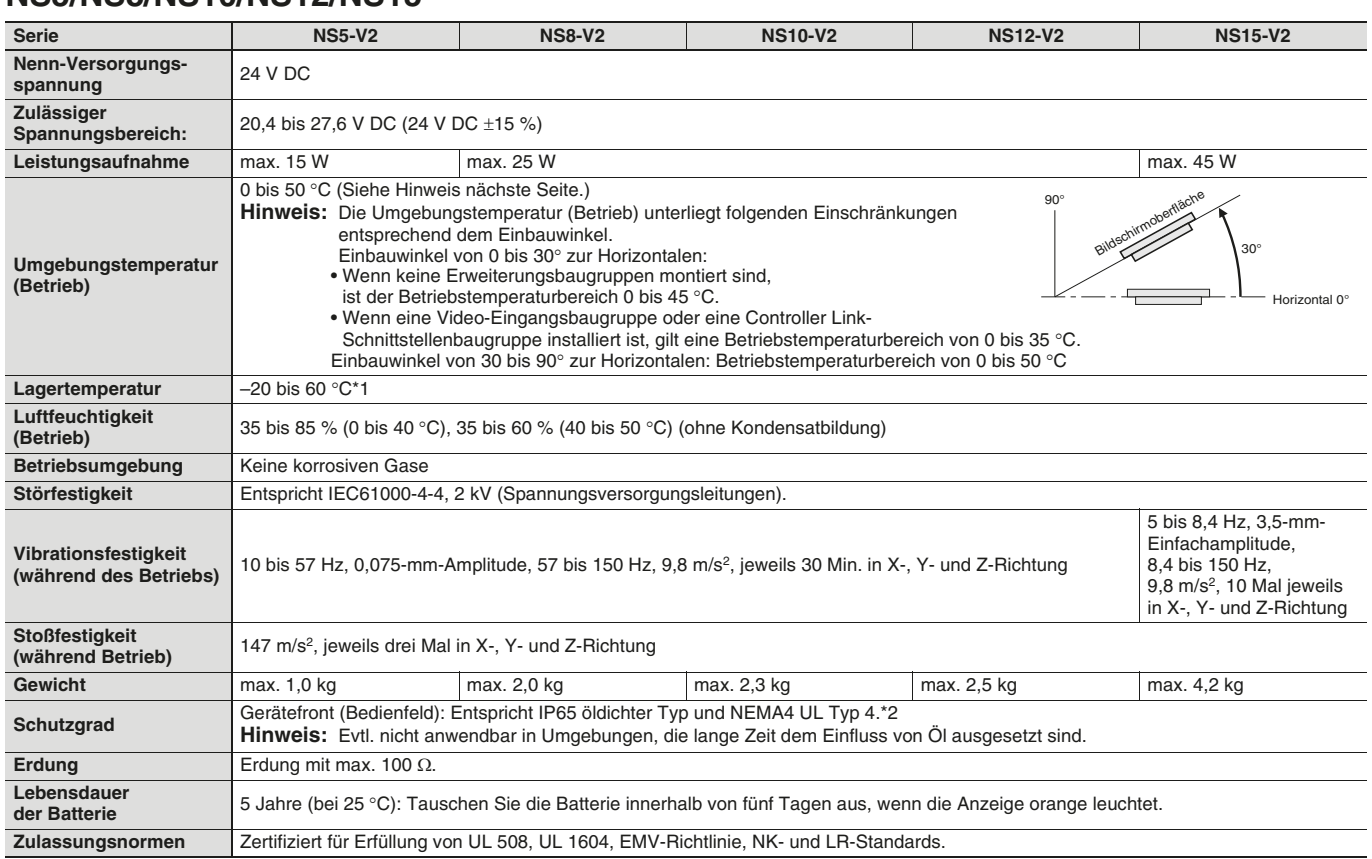

\*1. Betreiben Sie das NS-Terminal innerhalb der Temperatur- und Luftfeuchtigkeitsbereiche, die im Diagramm rechts angegeben sind.

\*2. Unterstützung für NS5, NS10, NS12 und NS15.

Relative Luftfeuchtigkeit (%) 711  $\sqrt{ }$  Betrieb  $\sqrt{ }$ 60 % 60 50 40 % Temperatur (°C) 40 35 % 30 20 %  $20$   $10$   $20$ 10 % –20 0 10 20 30 40 50 60 70 80 Temperatur (°C)

## **Mobiles NSH5-Bedienterminal**

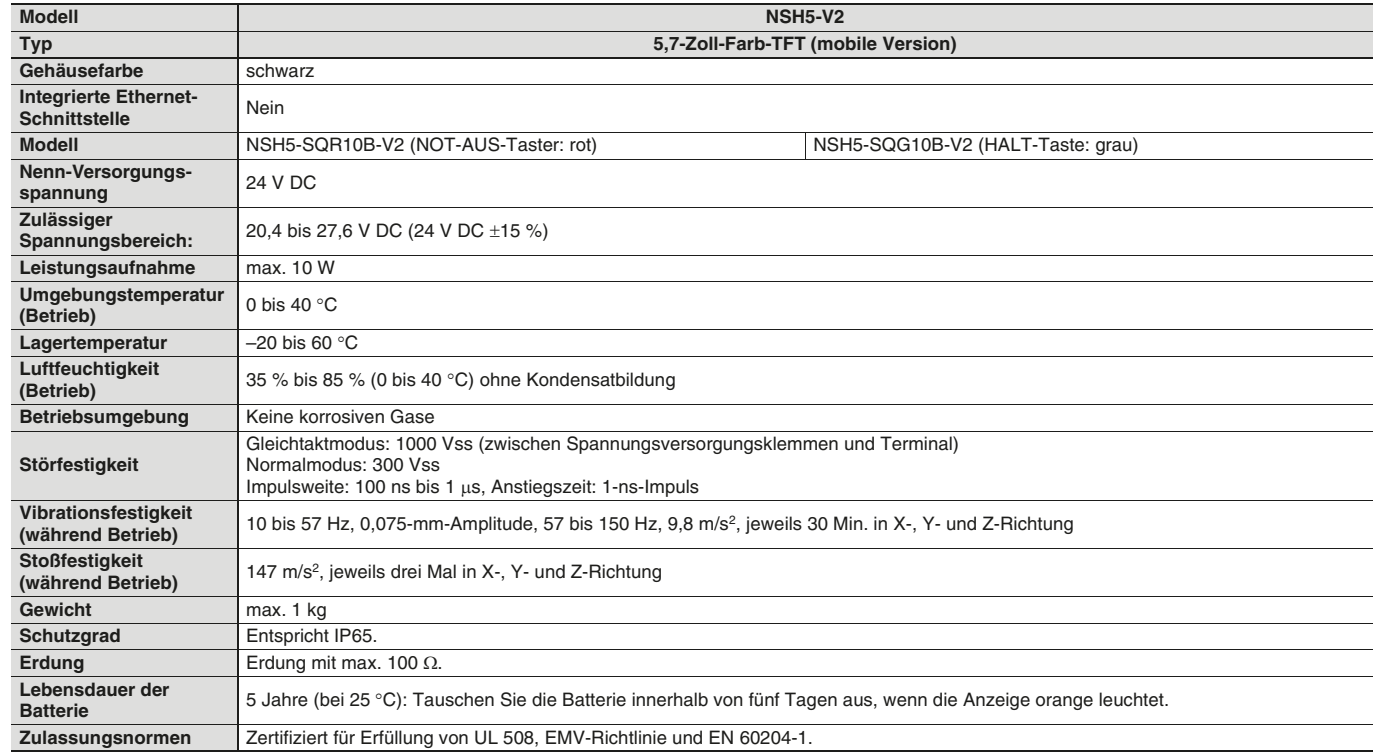

**39**

# **OMROI**

#### - CONSULTING DISTRIBUTOR -

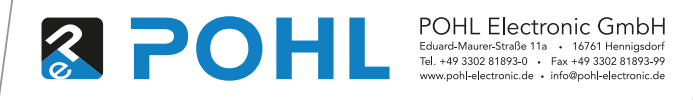

**OMRON EUROPE B.V.** Wegalaan 67-69, NL-2132 JD, Hoofddorp, Niederlande. Tel: +31 (0) 23 568 13 00 Fax: +31 (0) 23 568 13 88 www.industrial.omron.eu

#### **DEUTSCHLAND**

**Omron Electronics GmbH**<br>Elisabeth-Selbert-Strasse 17, D-40764 Langenfeld Tel: +49 (0) 2173 680 00 Fax: +49 (0) 2173 680 04 00 www.industrial.omron.de

**Berlin** Tel: +49 (0) 30 435 57 70 **Düsseldorf** Tel: +49 (0) 2173 680 00 **Hamburg** Tel: +49 (0) 40 767 590 **München** Tel: +49 (0) 89 379 07 96 **Stuttgart** Tel: +49 (0) 7032 81 13 10

#### **ÖSTERREICH**

**Omron Electronics Ges.m.b.H.**  Europaring F15/502 A-2345 Brunn am Gebirge Tel: +43 (0) 2236 377 800 Fax: +43 (0) 2236 377 800 160 www.industrial.omron.at

#### **SCHWEIZ**

**Omron Electronics AG**  Blegi 14 CH-6343 Rotkreuz Tel: +41 (0) 41 748 13 13 Fax: +41 (0) 41 748 13 45 www.industrial.omron.ch

**Romanel** Tel: +41 (0) 21 643 75 75

**Belgien** 

Tel: +32 (0) 2 466 24 80 www.industrial.omron.be

**Dänemark**  Tel: +45 43 44 00 11 www.industrial.omron.dk

**Finnland**  Tel: +358 (0) 207 464 200 www.industrial.omron.fi

**Frankreich**  Tel: +33 (0) 1 56 63 70 00 www.industrial.omron.fr

**Großbritannien**  Tel: +44 (0) 870 752 08 61 www.industrial.omron.co.uk

**Italien**  Tel: +39 02 326 81 www.industrial.omron.it

**Niederlande**  Tel: +31 (0) 23 568 11 00 www.industrial.omron.nl **Norwegen**  Tel: +47 (0) 22 65 75 00 www.industrial.omron.no

**Polen**  Tel: +48 22 458 66 66 www.industrial.omron.pl

**Portugal**  Tel: +351 21 942 94 00 www.industrial.omron.pt

Tel: +7 495 648 94 50 www.industrial.omron.ru **Schweden**  Tel: +46 (0) 8 632 35 00

**Russland** 

www.industrial.omron.se **Spanien** 

Tel: +34 913 777 900 www.industrial.omron.es

**Südafrika**  Tel: +27 (0)11 579 2600 www.industrial.omron.co.za **Tschechische Republik**  Tel: +420 234 602 602 www.industrial.omron.cz

**Türkei**  Tel: +90 212 467 30 00 www.industrial.omron.com.tr

**Ungarn**  Tel: +36 1 399 30 50 www.industrial.omron.hu

**Weitere Omron-Niederlassungen** www.industrial.omron.eu

#### **Automationssysteme**

- Speicherprogrammierbare Steuerungen (SPS) Programmierbare Bedienterminals (HMI)
- Dezentrale E/A Industrie-PCs Software

#### **Antriebstechnik und Motion-Controller**

• Motion-Controller • Servosysteme • Frequenzumrichter • Roboter

#### **Steuerungskomponenten**

• Temperaturregler • Spannungsversorgungen • Zeitrelais • Zähler

#### **Kleinsteuergeräte**

- Digitale Anzeigen für Schalttafelmontage Elektromechanische Relais
- Überwachungsvorrichtungen Halbleiterrelais Positionsschalter
- $\bullet$  Drucktaster  $\bullet$  Niederspannungsschaltgeräte

#### **Sensorik & Sicherheit**

- Fotoelektrische Sensoren Induktive Sensoren Kapazitäts- & Drucksensoren
- $\bullet$ Kabelsteckverbinder  $\bullet$  Abstands- & Breitenmesssensoren
- $\bullet$  Bildverarbeitung/Intelligente Sensoren  $\bullet$  Sicherheitsnetzwerke
- Sicherheitssensoren Sicherheitsmodule/Relaismodule
- Sicherheitstürschalter/Verriegelungsschalter mit Zuhaltung

Auch wenn wir stets um Perfektion bemüht sind, übernehmen Omron Europe BV und ihre angegliederten Tochtergesellschaften<br>keinerlei Verantwortung für die Korrektheit oder Vollständigkeit der in diesem Dokument enthaltenen In

CD\_DE-01\_KPP\_NS\_series